@ M o h a [m](https://www.linkedin.com/in/nahli/) e d \_ N a h l i

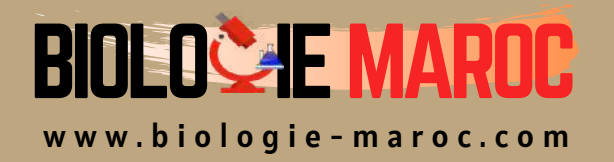

# **Géoinformatique**

#### STU S3

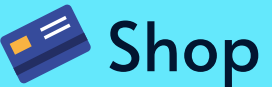

• Cahiers de Biologie + Lexique • Accessoires de Biologie

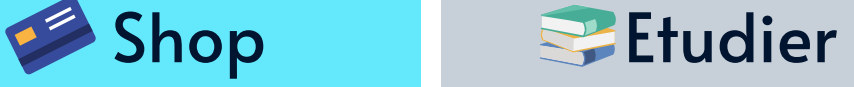

Visiter Biologie Maroc pour étudier et passer des QUIZ et QCM enligne et Télécharger TD, TP et Examens résolus.

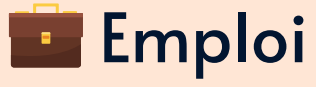

• CV • Lettres de motivation • Demandes...

- Offres d'emploi
- Offres de stage & PFE

Unil

**UNIL** | Université de Lausanne

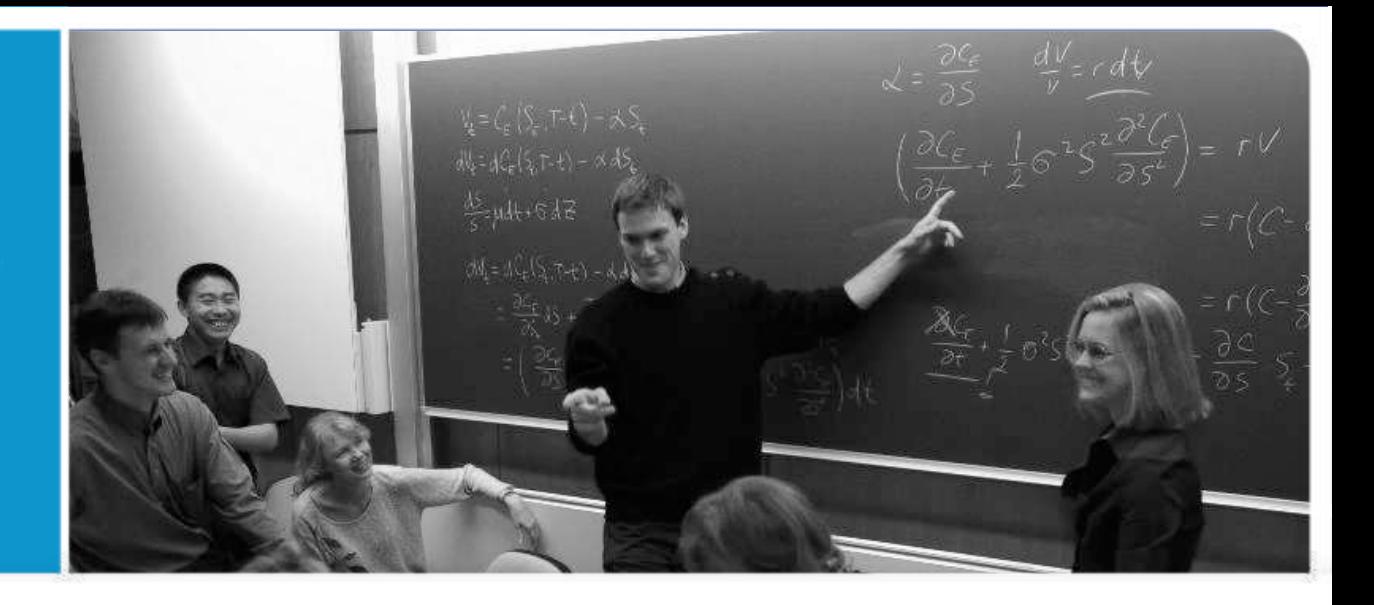

# **Systèmes d'Information Géographique (SIG)**

Introduction

| le savoir vivant |

# **Généralités**

Unil **UNIL** | Université de Lausanne

Introduction aux Systèmes d'Information Géographique 2

### **Qu'est-ce qu'un SIG**

# Système d'Information Géographique

Geographic Information System (GIS) Système d'Information du Territoire (SIT) Système d'Information à Référence Spatiale (SIRS)

- $\frac{1}{2}$ • Logiciel, interface, scripts, …
- Base de données, analyses, traitements, …
- Les données sont géographiquement référencées

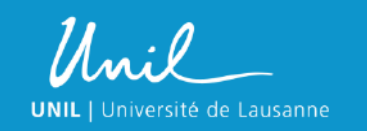

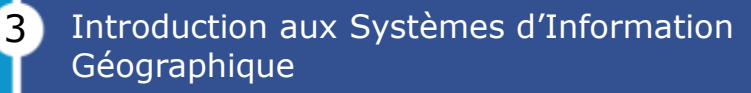

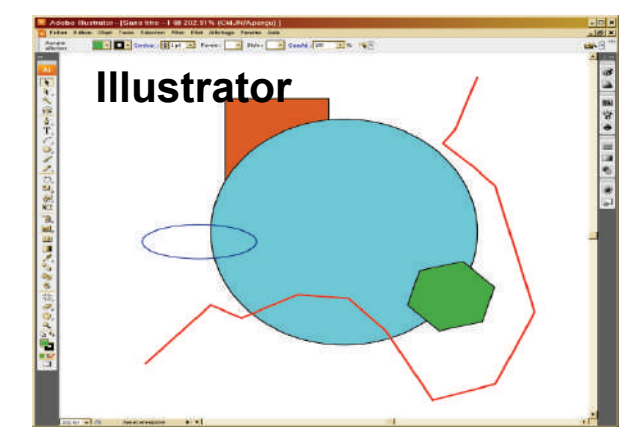

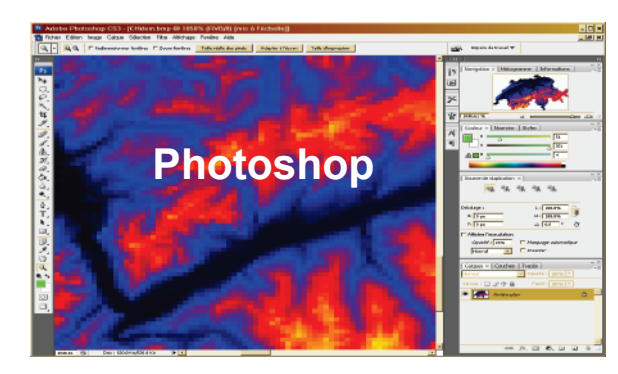

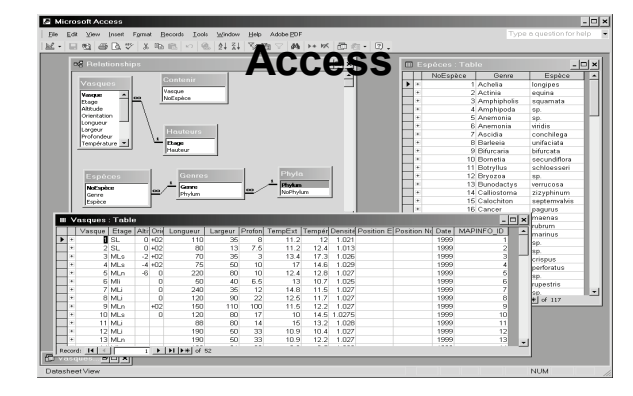

### **Analogies**

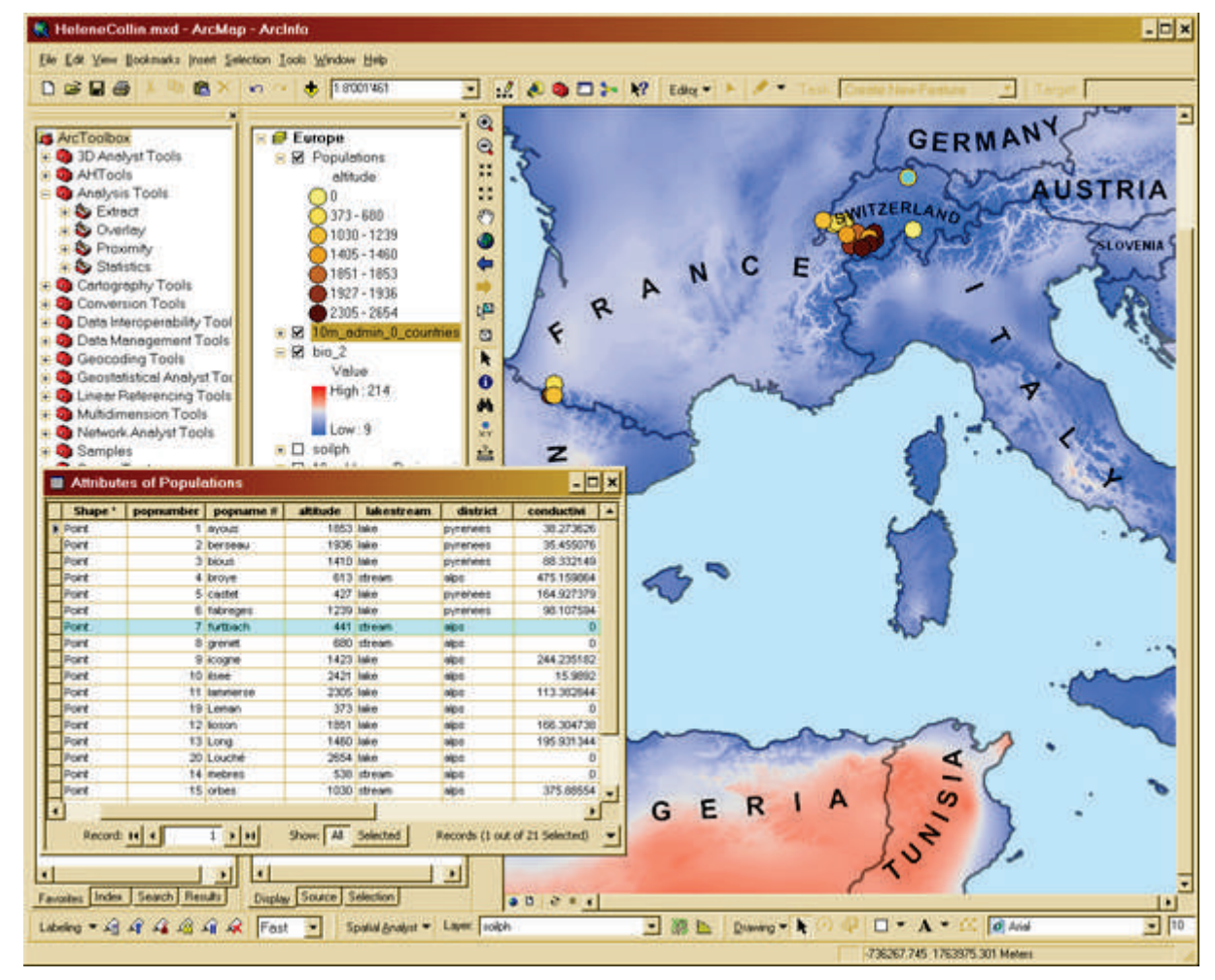

Introduction aux Systèmes d'Information Géographique 4

Alexandre Hirzel 2014

**UNIL** | Université de Lausanne

Unil

# **Fonctions d'un SIG**

- Visualiser
	- risualisci<br>– Cartographie générale ou thématique
	- Atlas interactifs (web-mapping)
- Interroger
	- Requêtes attributaires
	- Requêtes spatiales
- Gérer
	- Acquisition (importation, géoréférencement, digitalisation, …)
	- Maintenance (mises à jour, corrections)

5

- Optimisation (compression, conversion, pyramides, cache, …)
- Analyser
	- Géotraitements
	- Scripts

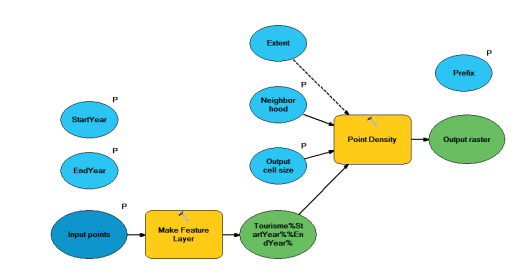

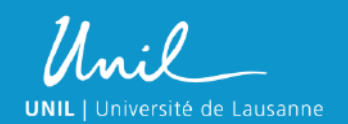

Introduction aux Systèmes d'Information Géographique

#### **Principe des couches**

• L'information est distribuée par thème dans une série de couches (« layers »)

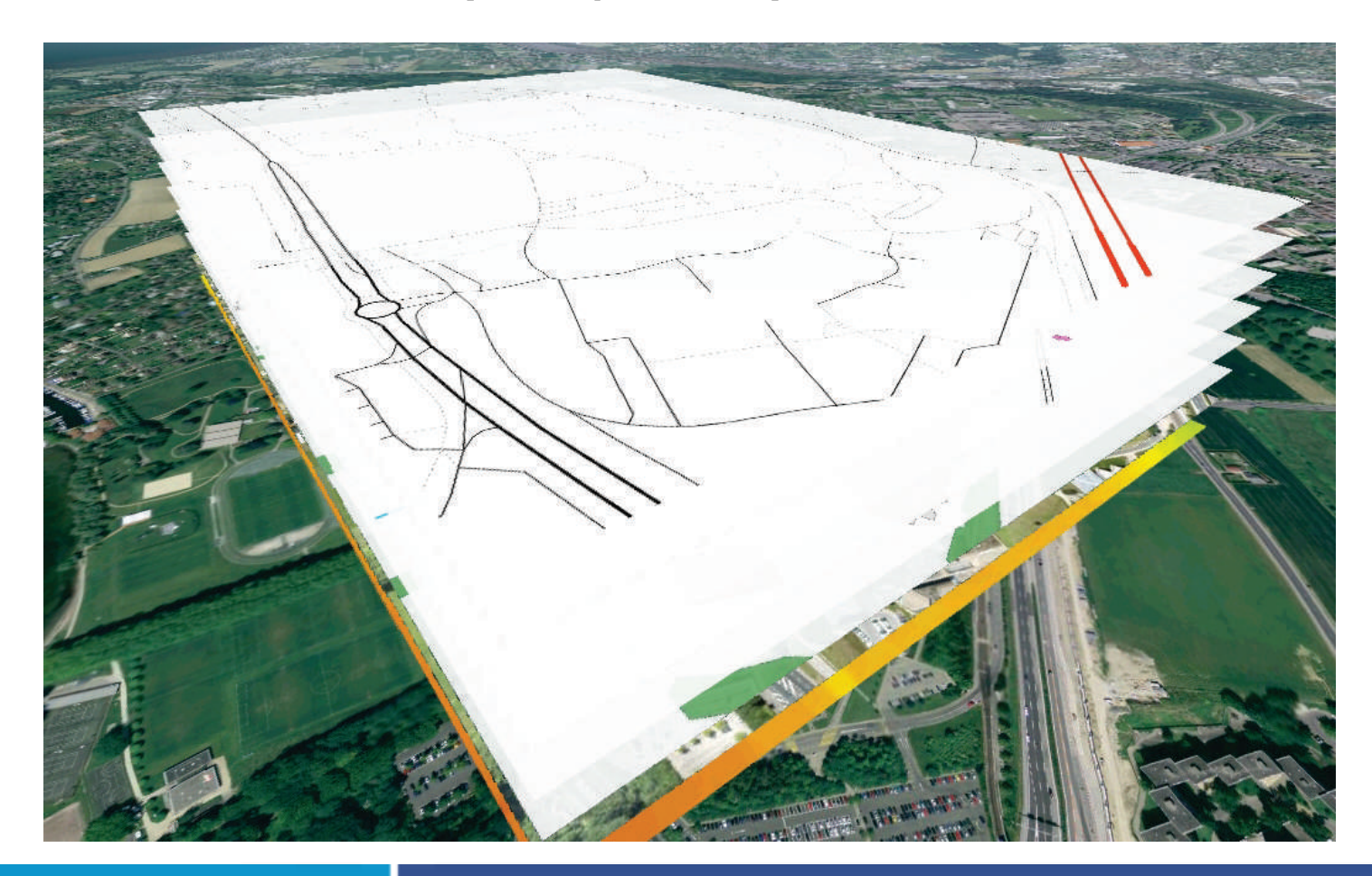

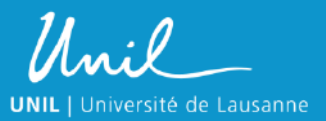

Introduction aux Systèmes d'Information Géographique 6

### **Structure des données**

- Vecteurs (Feature classes)
- Nuage de points

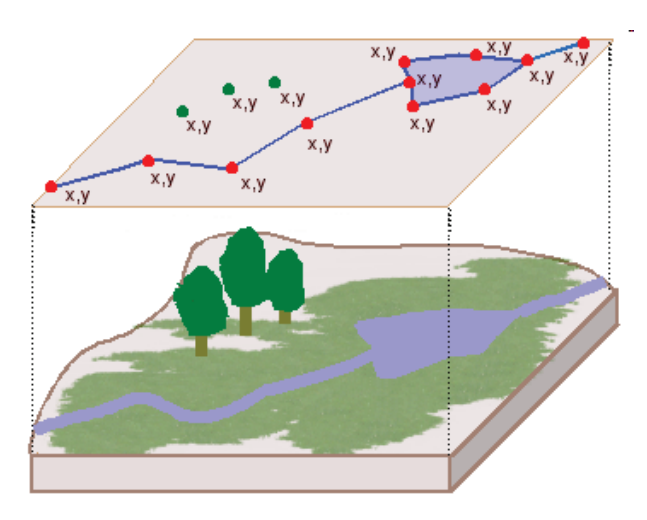

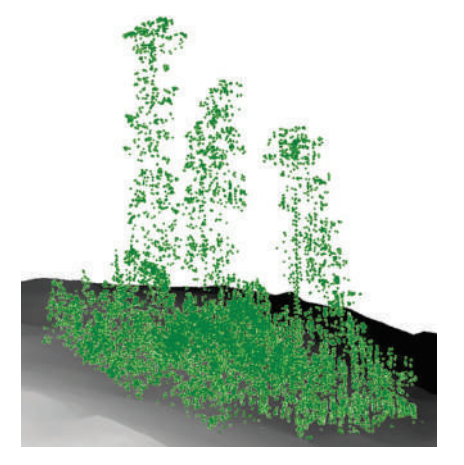

• Triangulation irrégulière (TIN)

• Raster

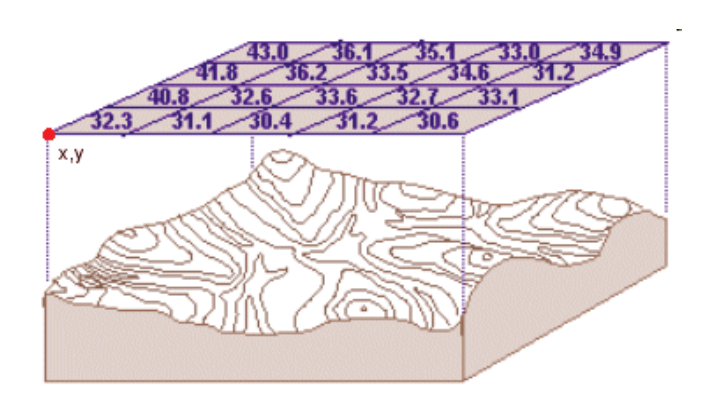

7

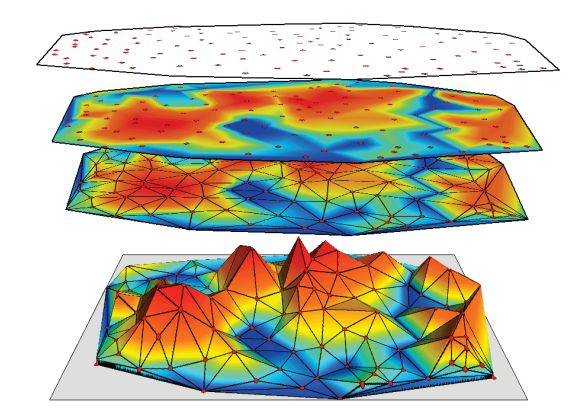

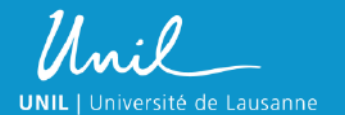

Introduction aux Systèmes d'Information Géographique

#### **Données vectorielles**

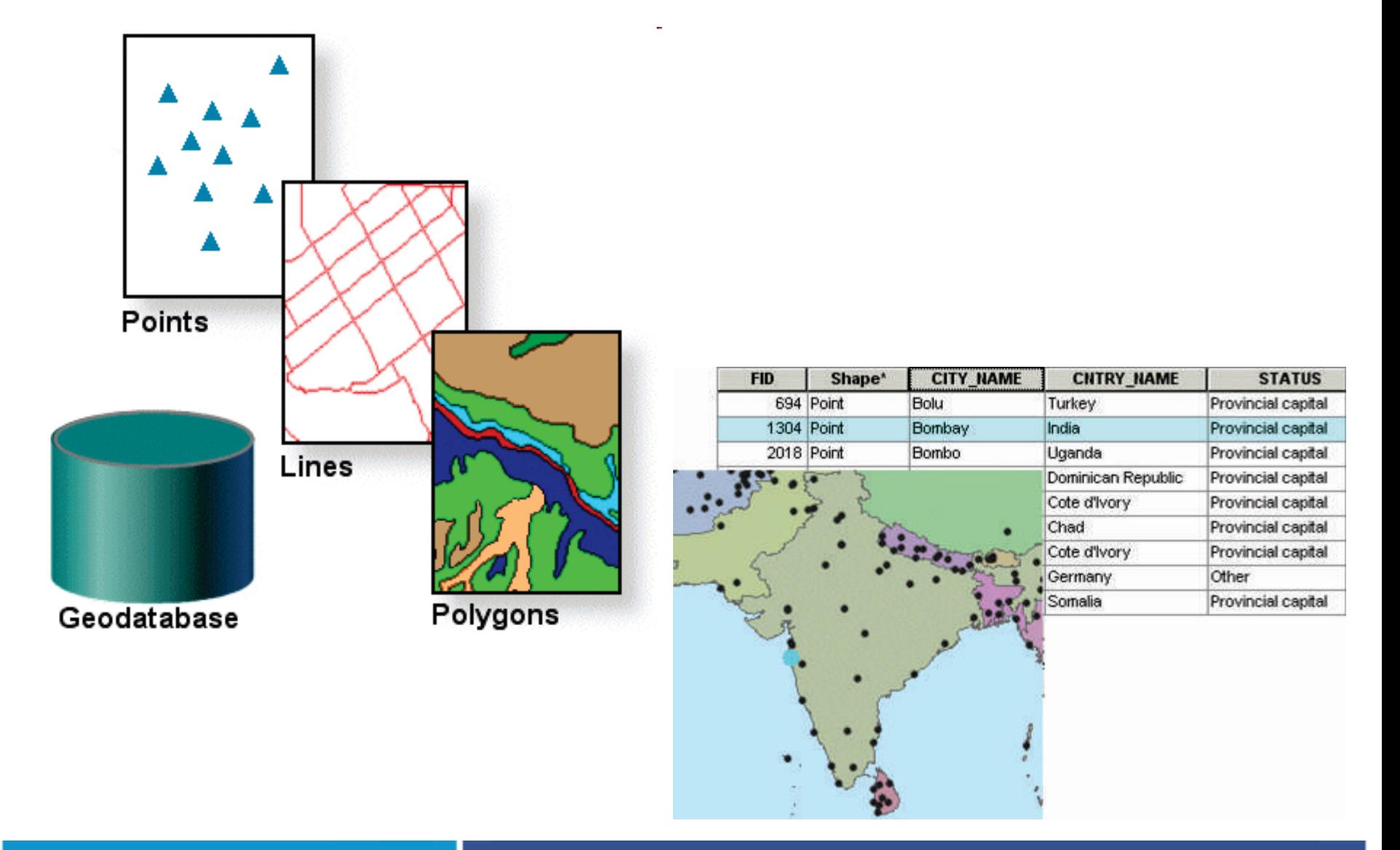

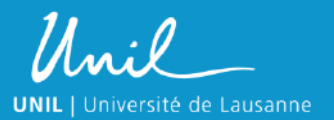

Introduction aux Systèmes d'Information Géographique 8

#### **Types de raster**

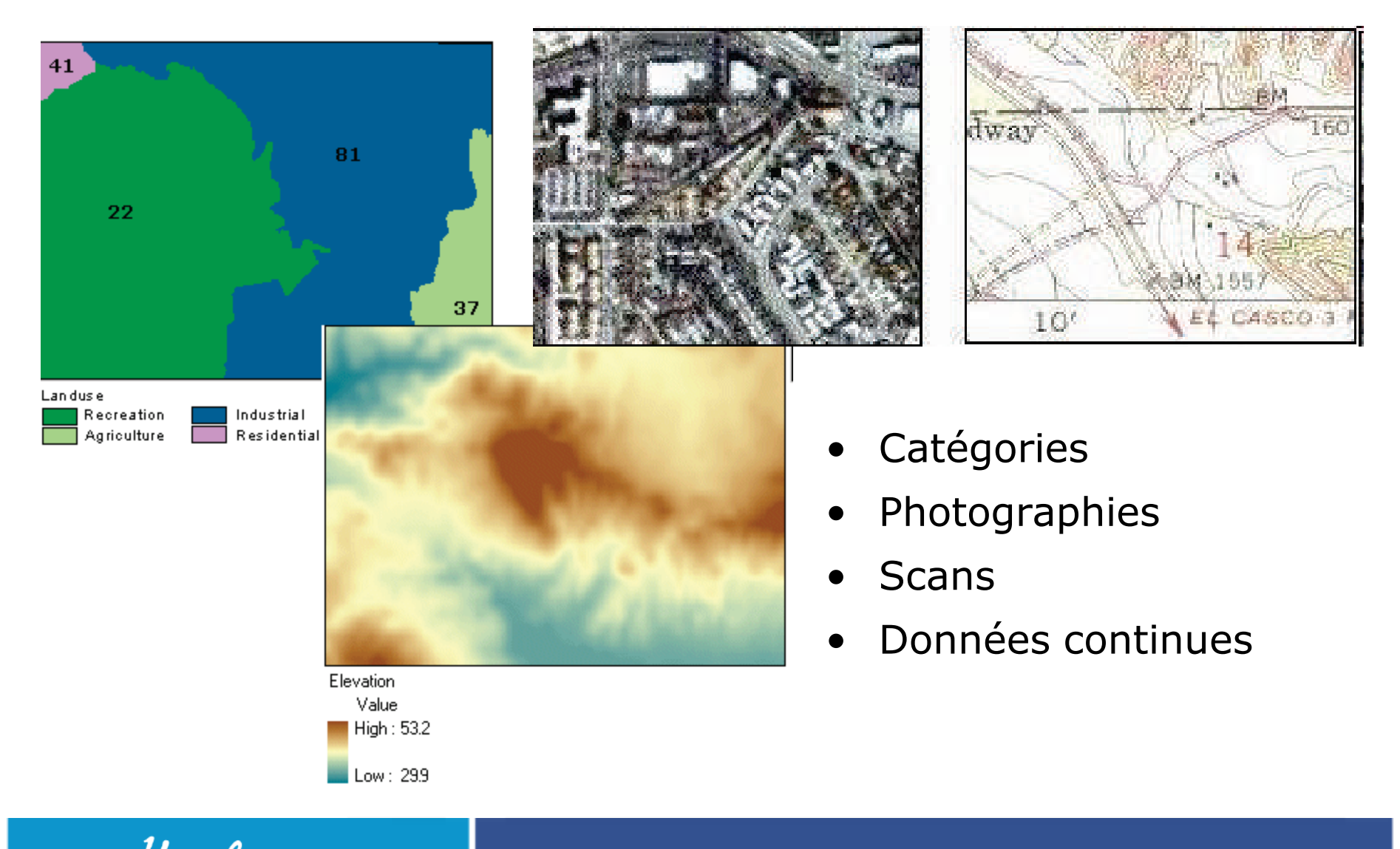

Unil **UNIL** | Université de Lausanne

9

Introduction aux Systèmes d'Information Géographique

#### **Vecteur ou raster ?**

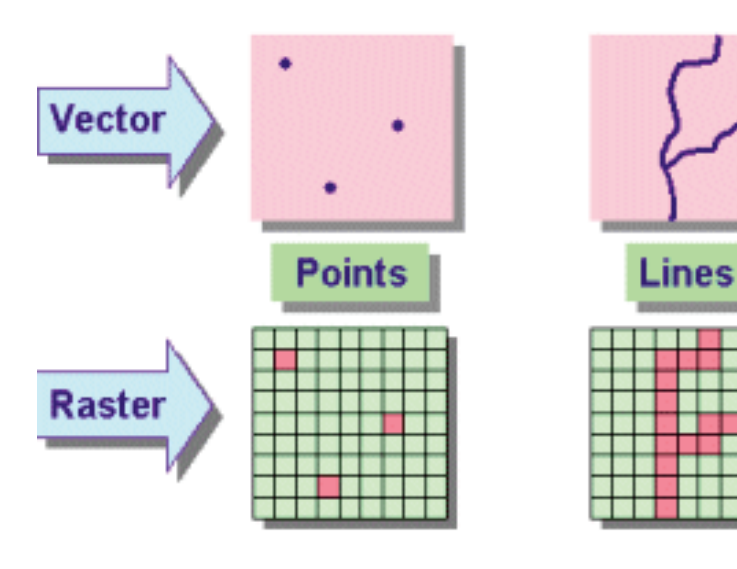

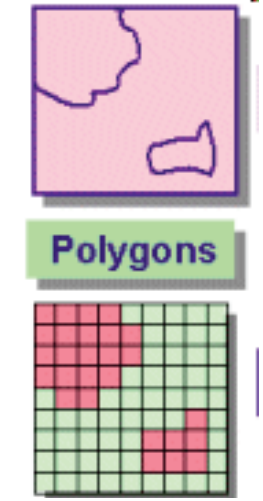

- Superposition des couches plus aisée en mode raster => meilleur pour l'analyse spatiale
- Meilleur rendu en mode vecteur

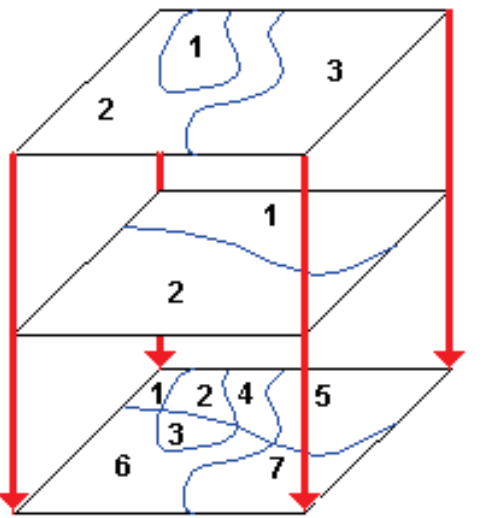

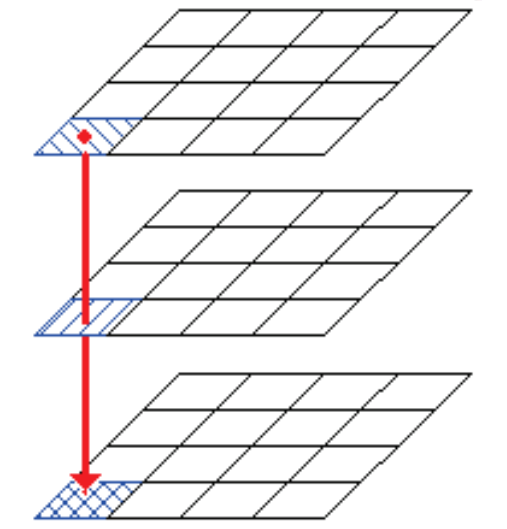

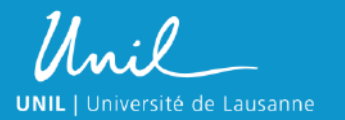

Introduction aux Systèmes d'Information Géographique 10

#### **Données ≠ symbologie**

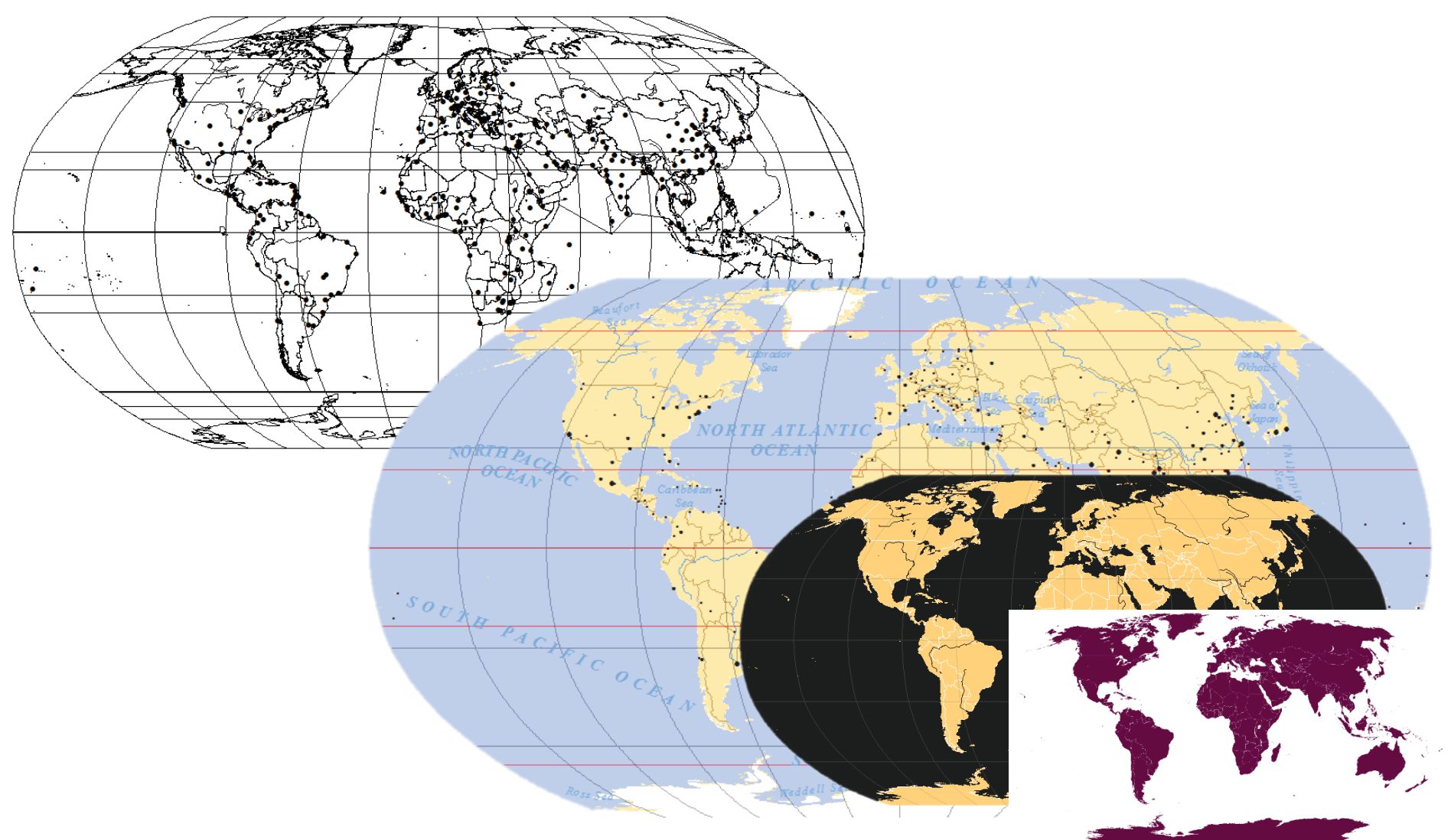

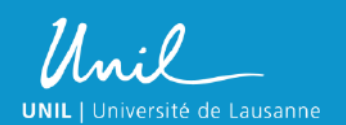

Introduction aux Systèmes d'Information Géographique  $\bf{u}$ 

### **Projections**

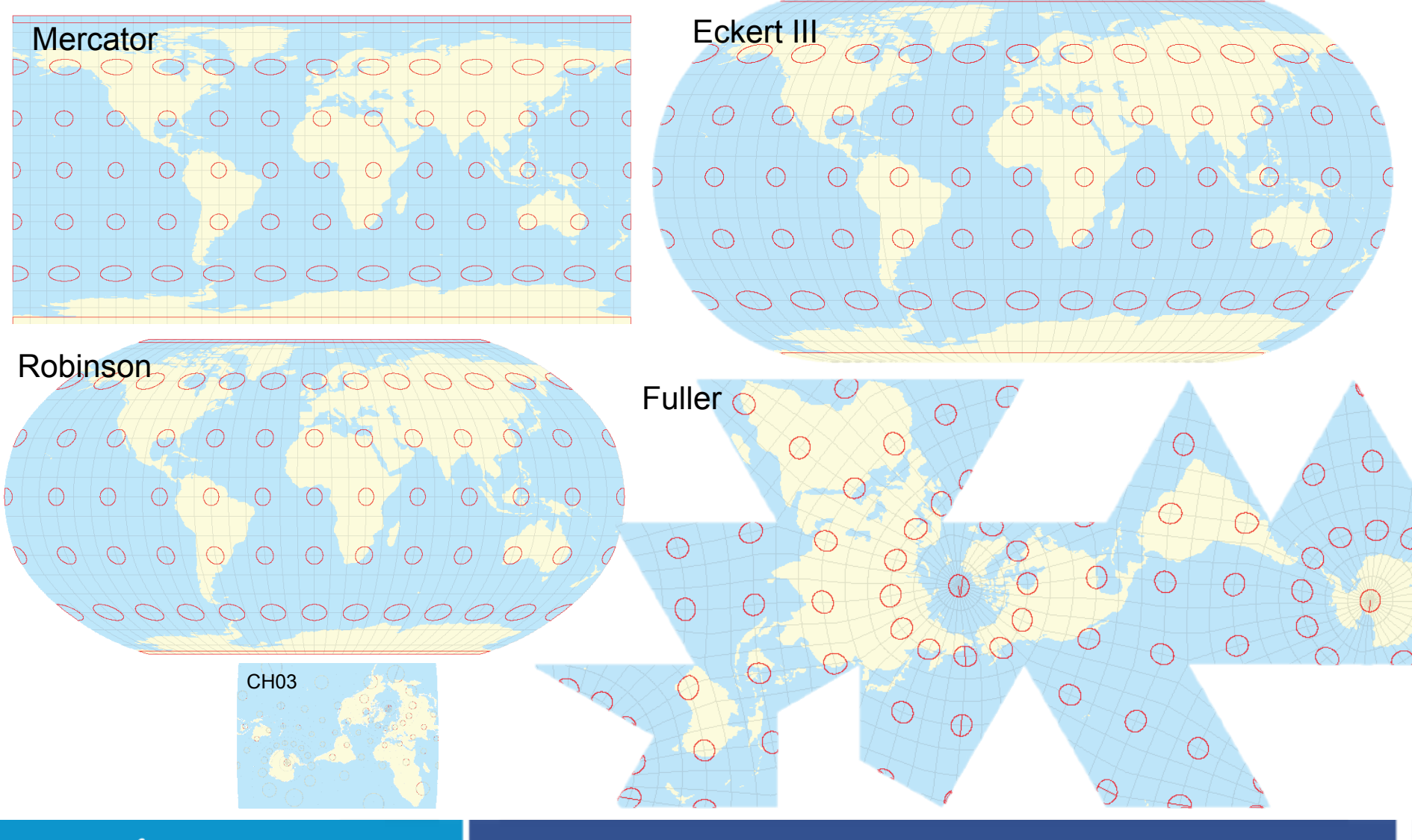

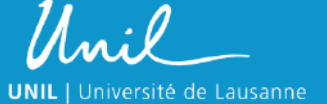

Introduction aux Systèmes d'Information Géographique 12

# **Visualisation**

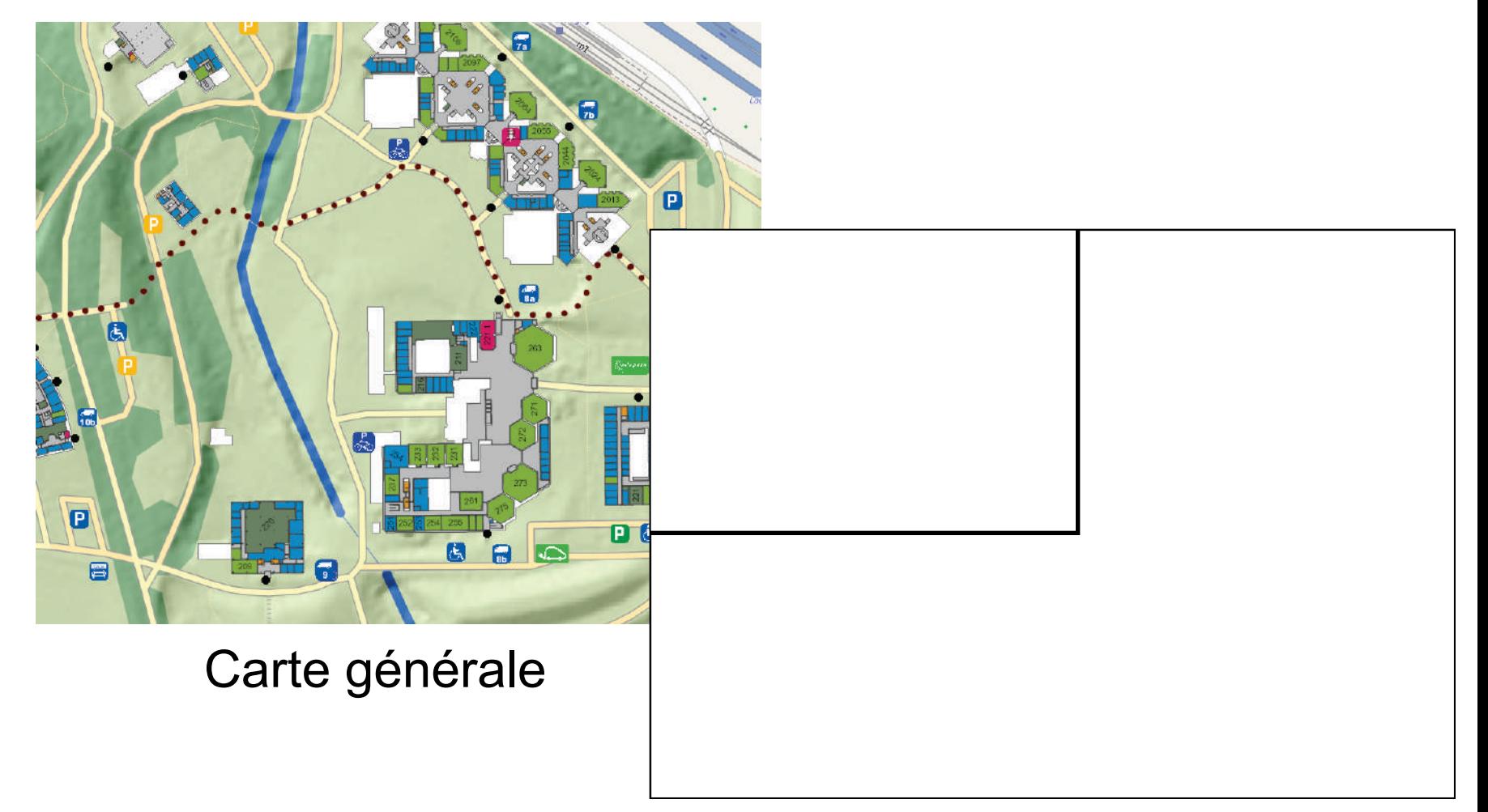

#### Carte thématique

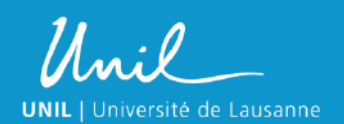

Introduction aux Systèmes d'Information Géographique **13** 

### **Analyses géographiques**

- Requêtes (« Query »)
	- Attributaires (« Attribute query »)
	- Spatiales (« Location query »)
- Extraction (« Clip »)

Superposition (« Overlay »)

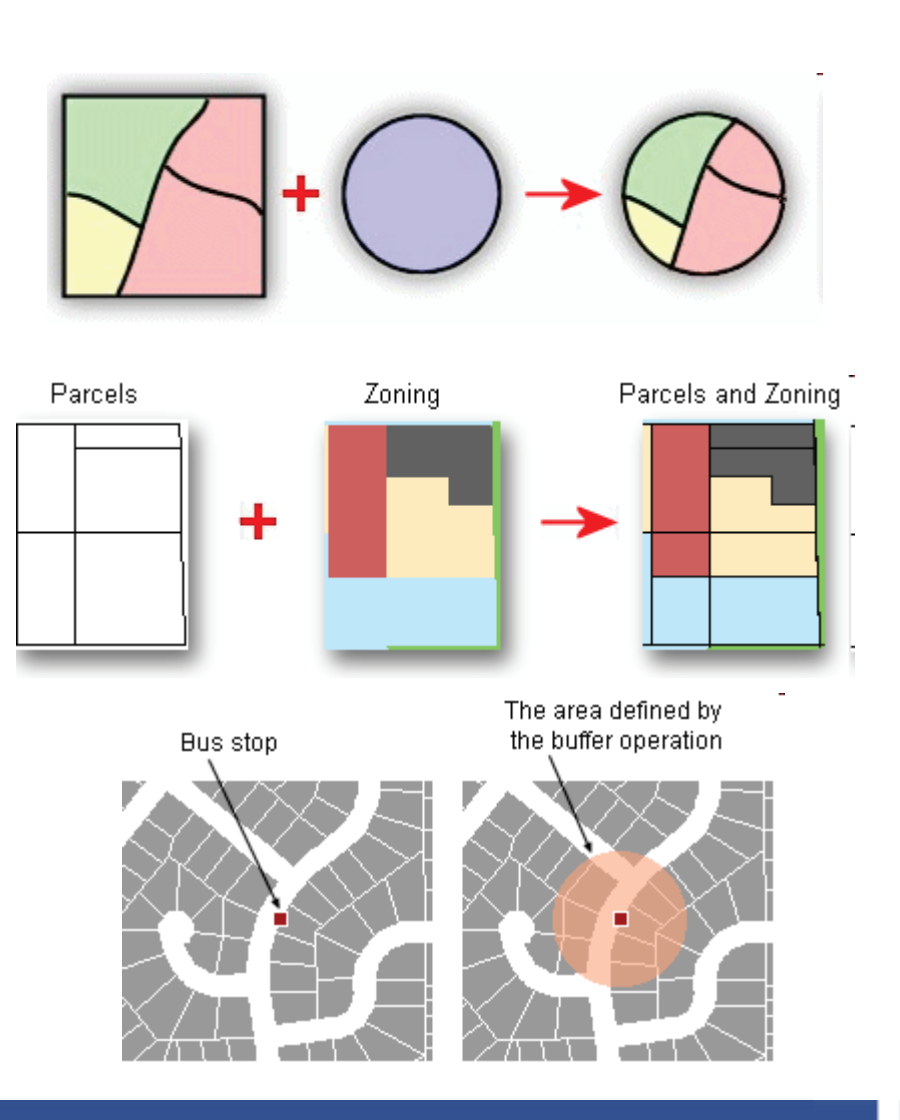

• Voisinage (« Neighbourhood », « buffer »)

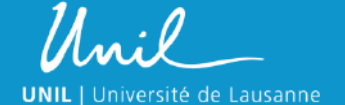

Introduction aux Systèmes d'Information Géographique 14

#### **Analyse hydrographique**

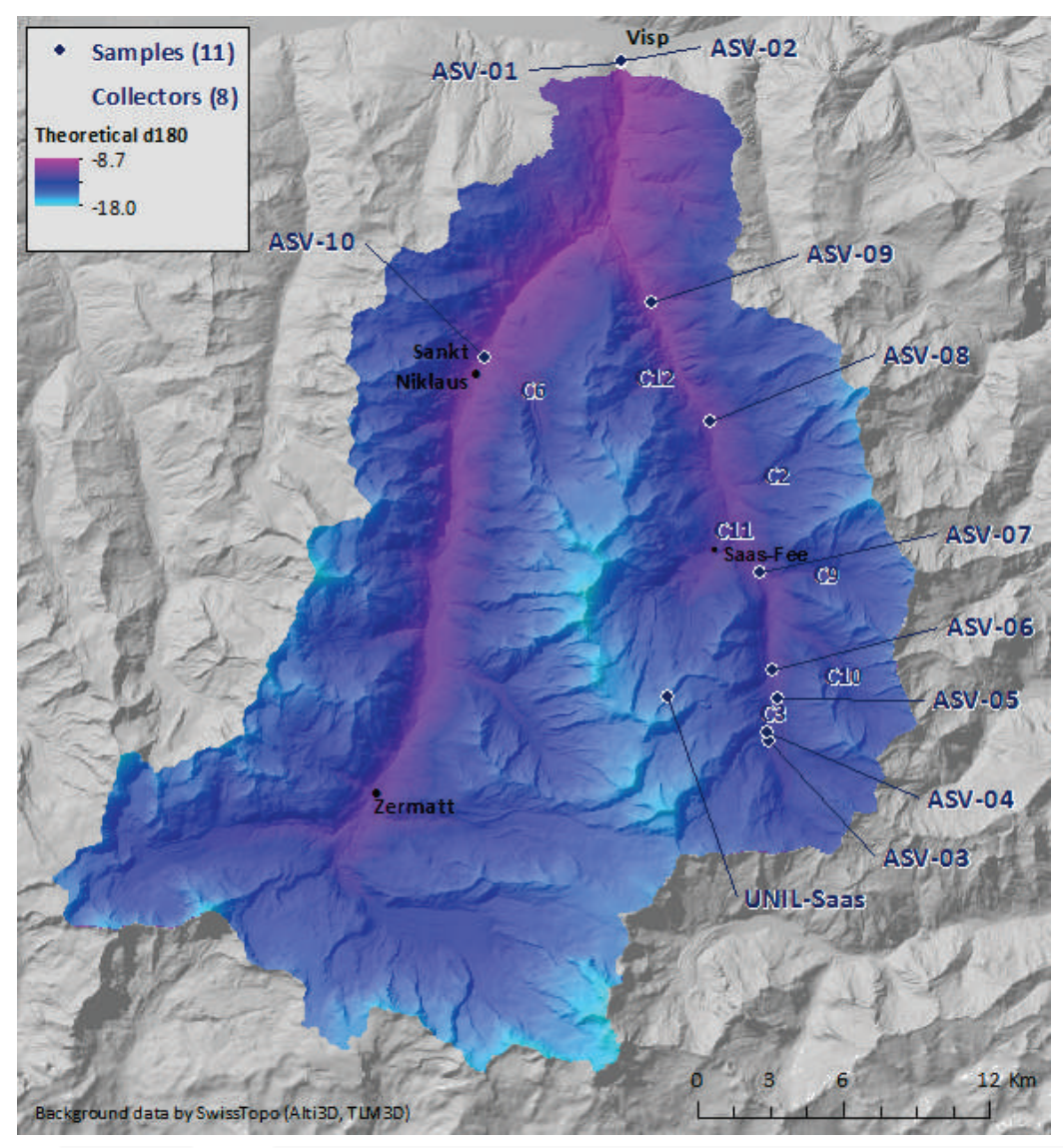

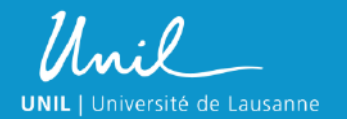

Introduction aux Systèmes d'Information Géographique 15

#### **Analyse de réseau**

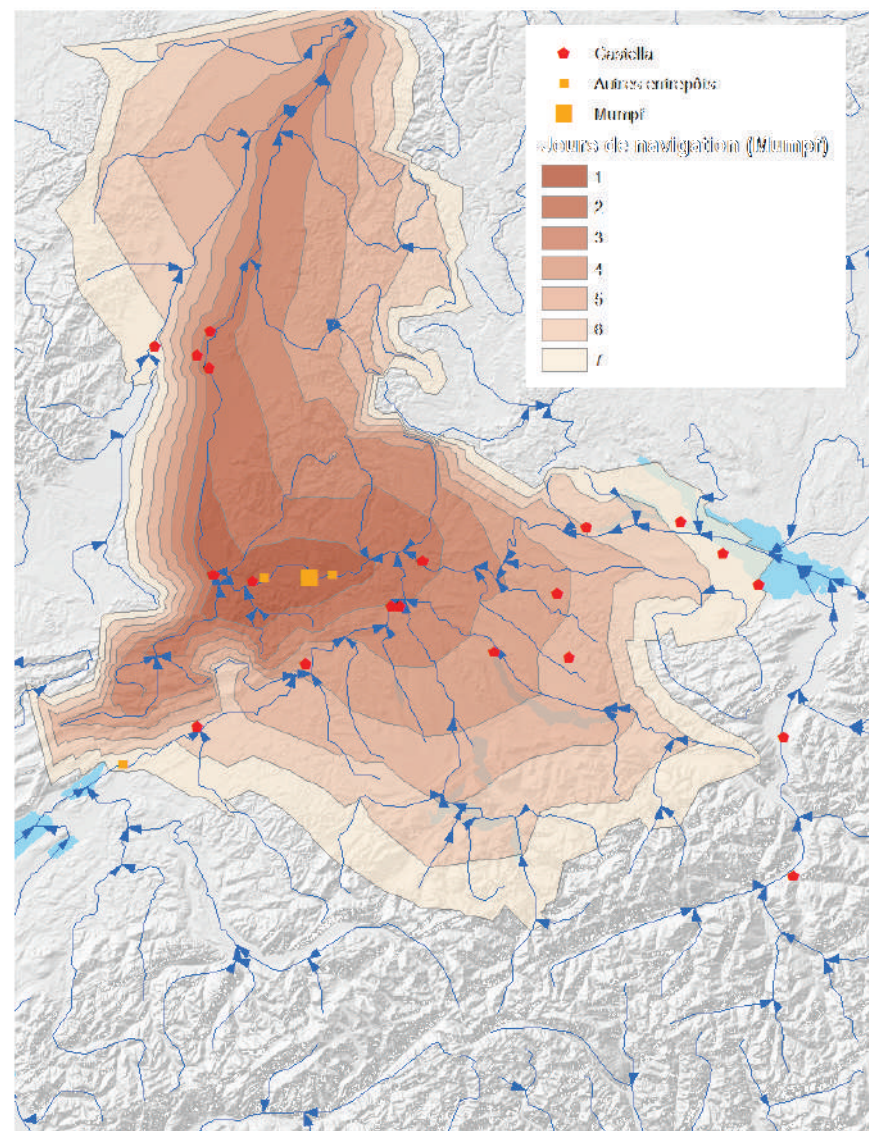

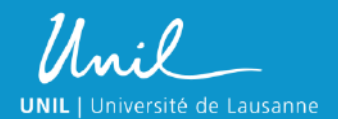

Introduction aux Systèmes d'Information Géographique 16

#### **Analyse de visibilité**

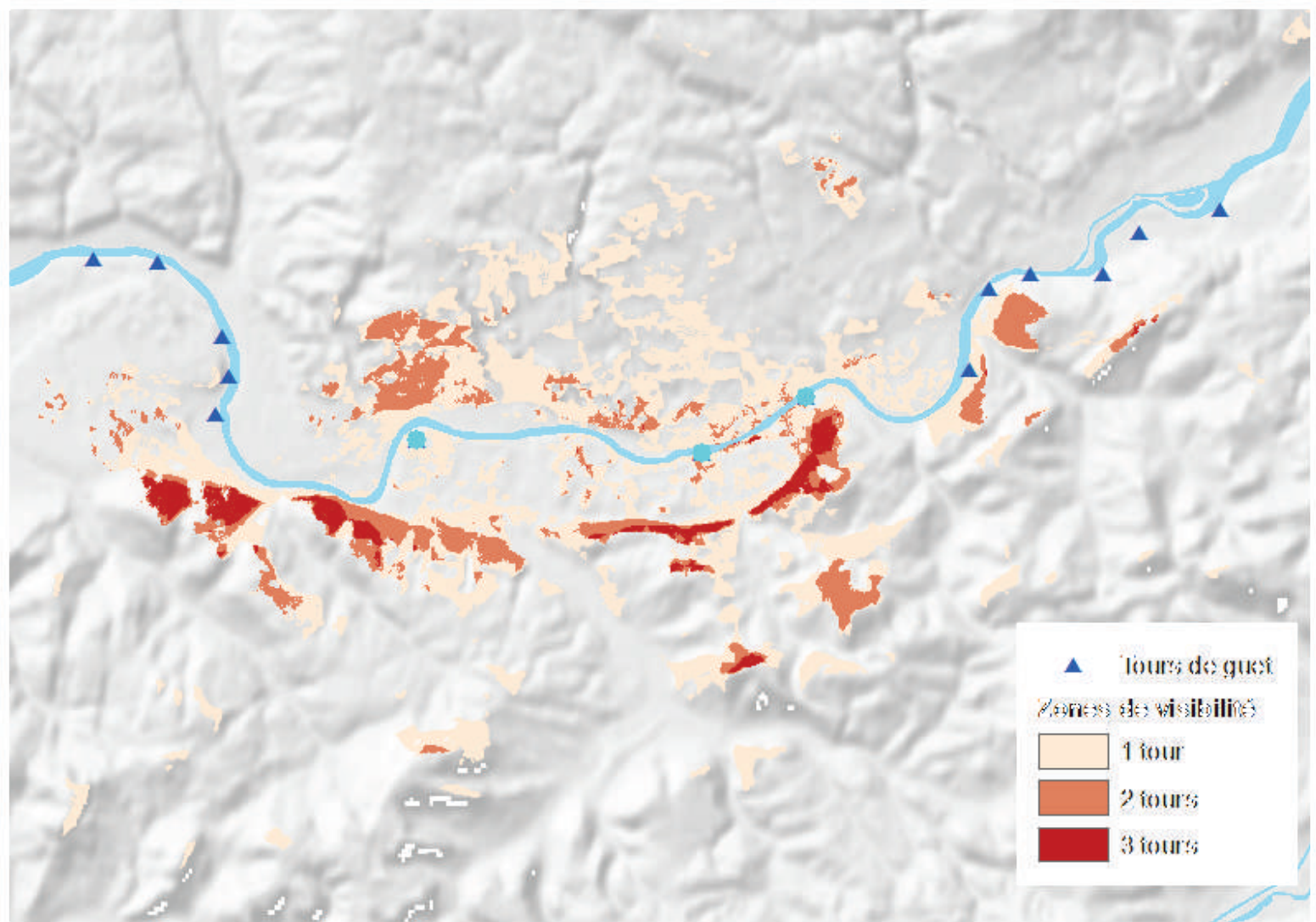

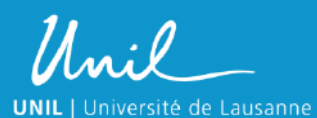

Introduction aux Systèmes d'Information Géographique  $\mathbf{r}$ 

#### **Densité**

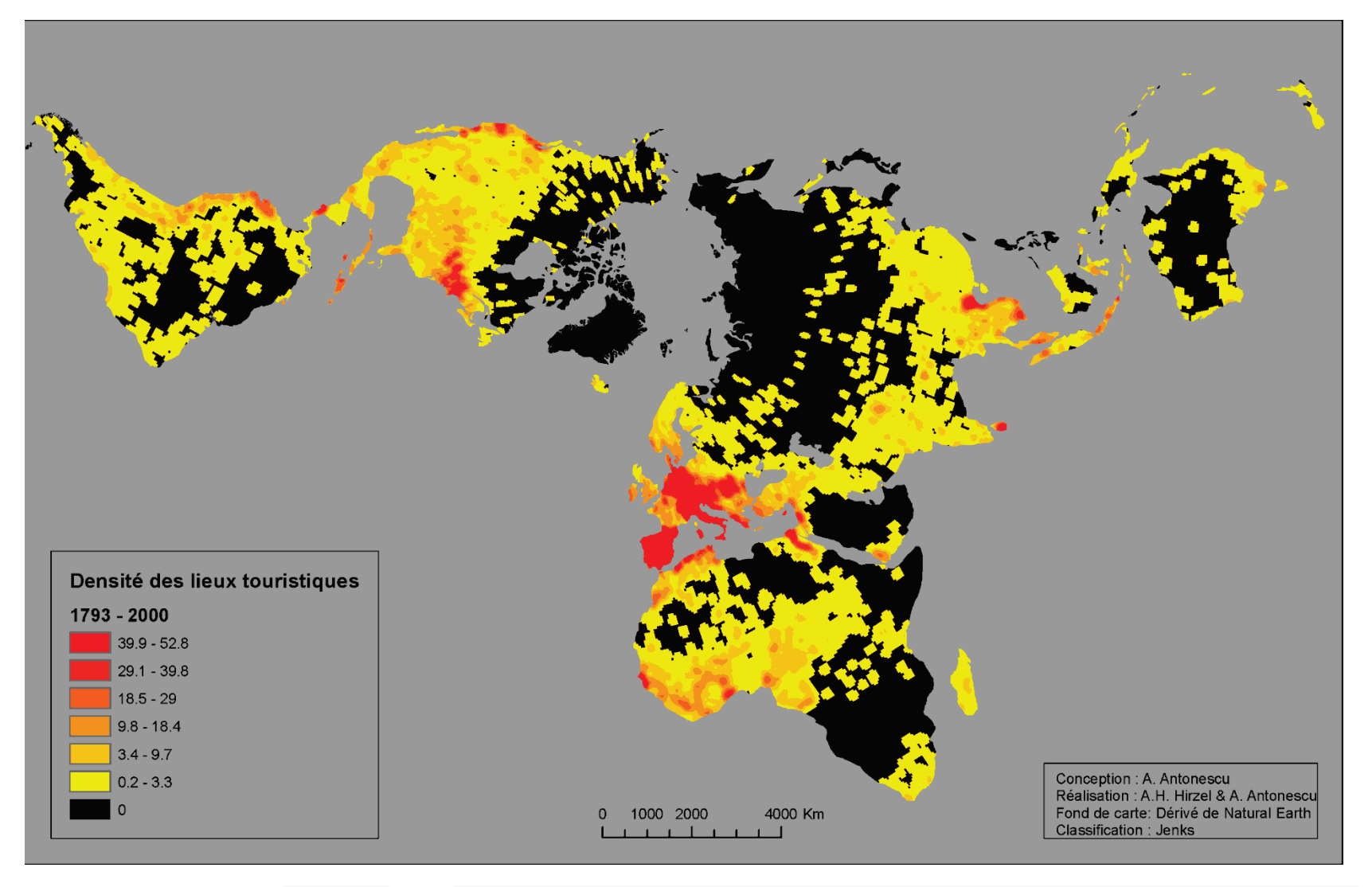

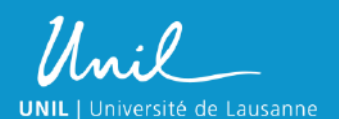

18 Introduction aux Systèmes d'Information Géographique

### **Autres analyses**

- Géostatistiques
	- Autocorrélation spatiale, interpolation, …
- Analyses de réseaux
	- Routage, flux, zone de service, …
- Analyses de surfaces
	- Topographie, hydrologie, points de vue, …
- Statistiques spatiales
	- Algèbre cartographique, distribution spatiale, densité, …
- Analyses de distance
	- Zone tampon, distance euclidienne, distance avec coût, …
- Analyses spatio-temporelles

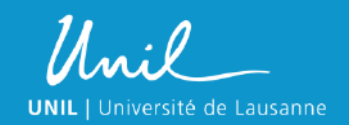

• …

19 Introduction aux Systèmes d'Information Géographique

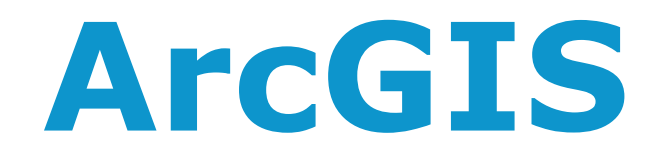

Unil **UNIL** | Université de Lausanne

20 Introduction aux Systèmes d'Information Géographique

### **ArcMap et ArcCatalog**

- ArcMap
- ArcCatalog
- ArcToolbox

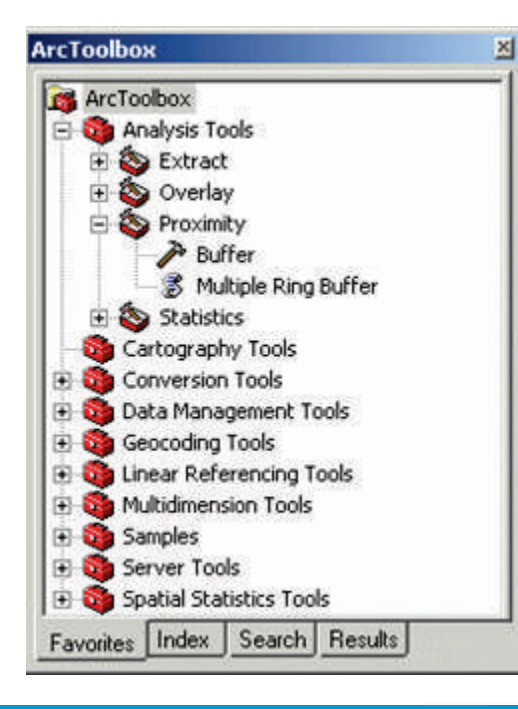

Unil

**UNIL** | Université de Lausanne

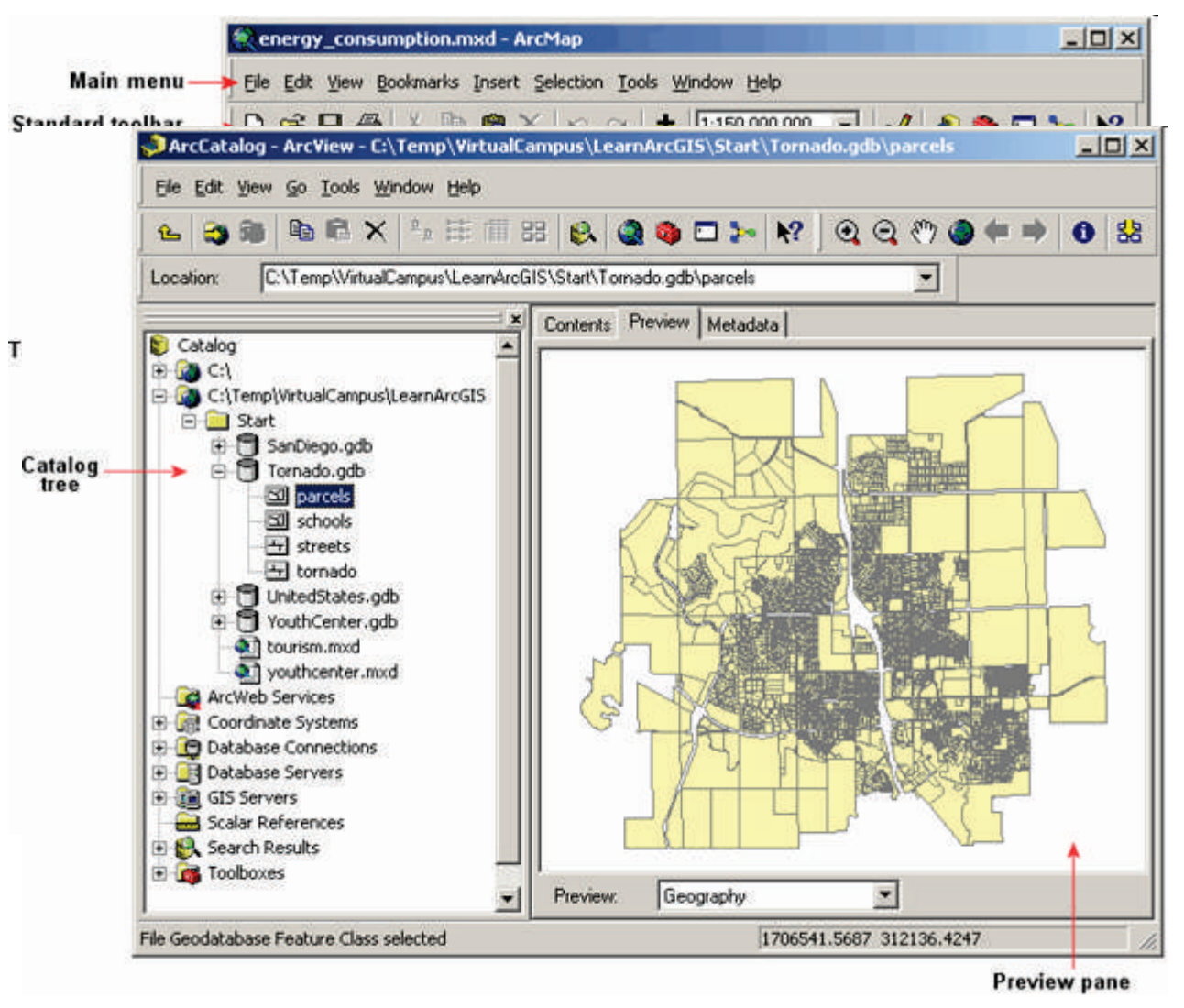

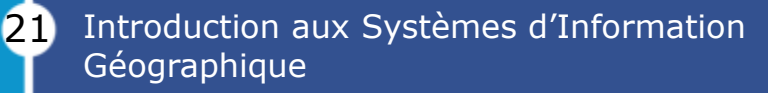

#### **ArcGlobe et ArcScene**

#### Visualisation 3D

- 
- ArcScene

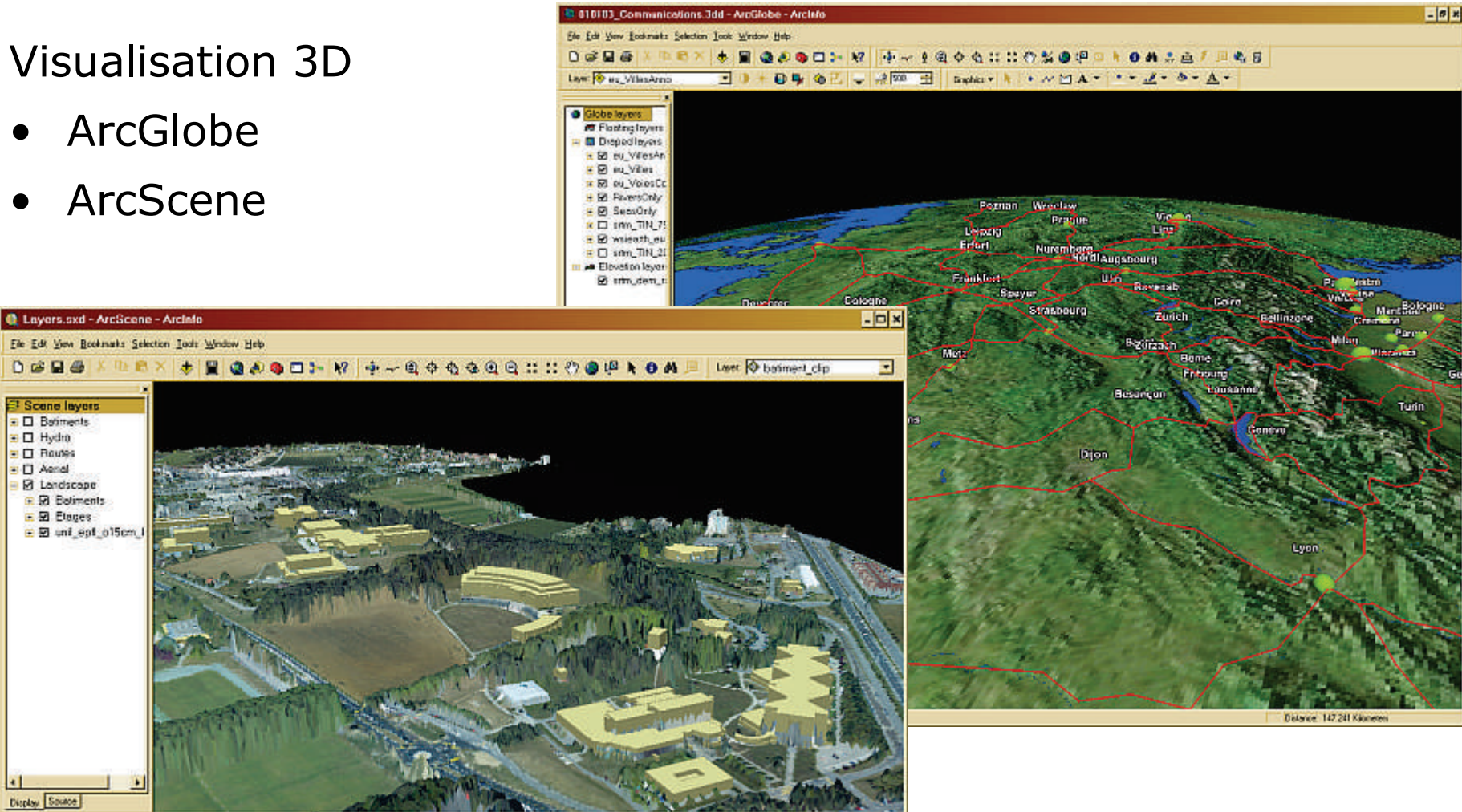

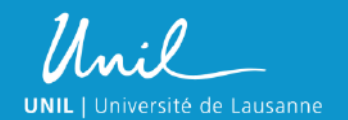

22 Introduction aux Systèmes d'Information Géographique

### **Campus virtuel d'ESRI**

- Accès gratuit à tous les cours du Virtual Campus d'ESRI
- Quantité de cours sur tous les sujets et pour tous les niveaux

# <http://training.esri.com/>

• Plus d'infos sur<http://www.unil.ch/gis> > Logiciels > Cours SIG

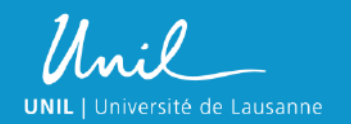

Introduction aux Systèmes d'Information Géographique 23

### **Besoin d'aide ?**

### ArcGIS

- Aide en ligne d'ArcGIS : F1
- Support d'ESRI :<http://support.esri.com/>
- Virtual Campus d'ESRI : [http://training.esri.com](http://training.esri.com/)

# Unil

- Site SIG de l'Unil : [www.unil.ch/gis](http://www.unil.ch/gis)
- Manuels et tutoriels en PDFs: \\UnilGIS\data\90\_Documentation
- Mon e-mail : [GIS-Manager@unil.ch](mailto:GIS-Manager@unil.ch)

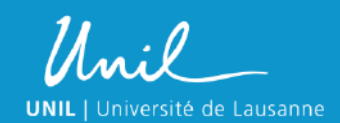

24

#### **Licenses ArcGIS**

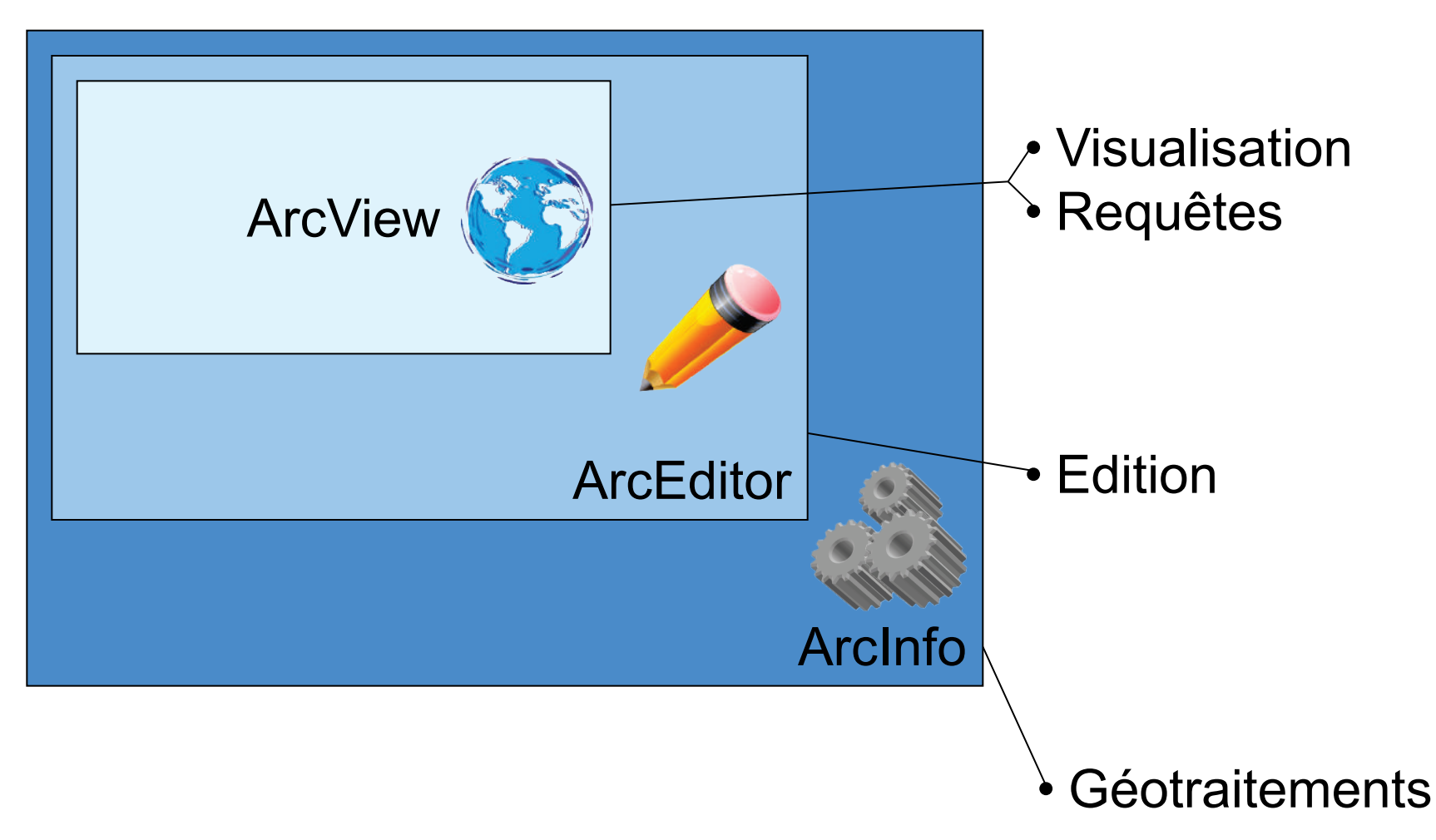

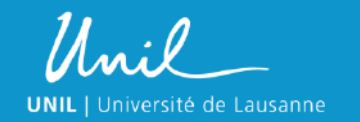

Introduction aux Systèmes d'Information Géographique 25

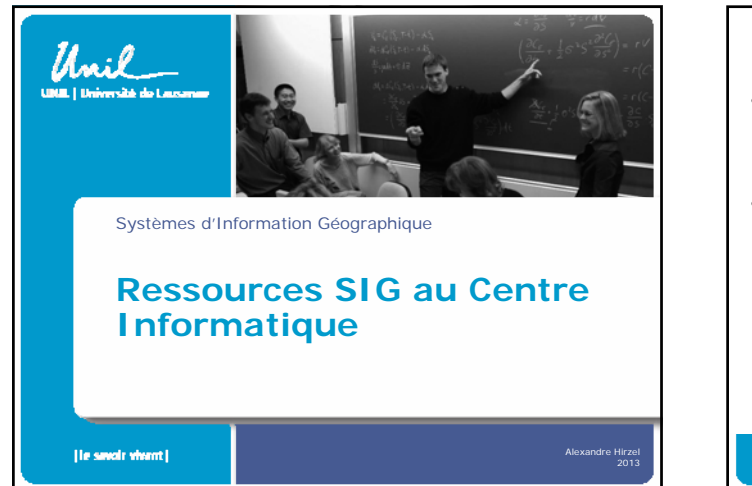

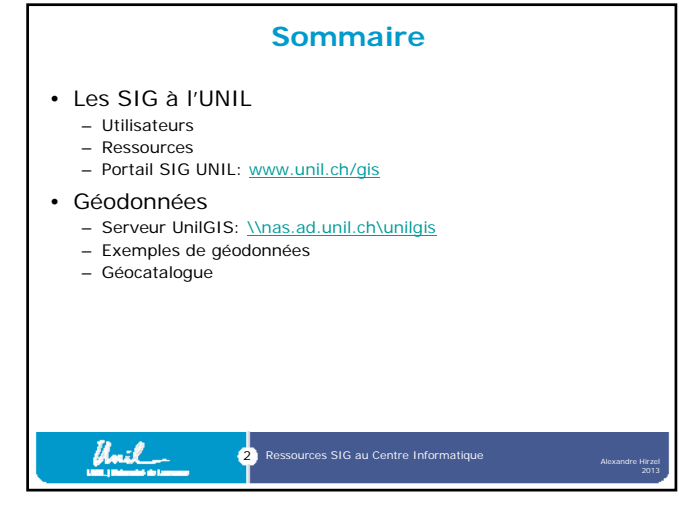

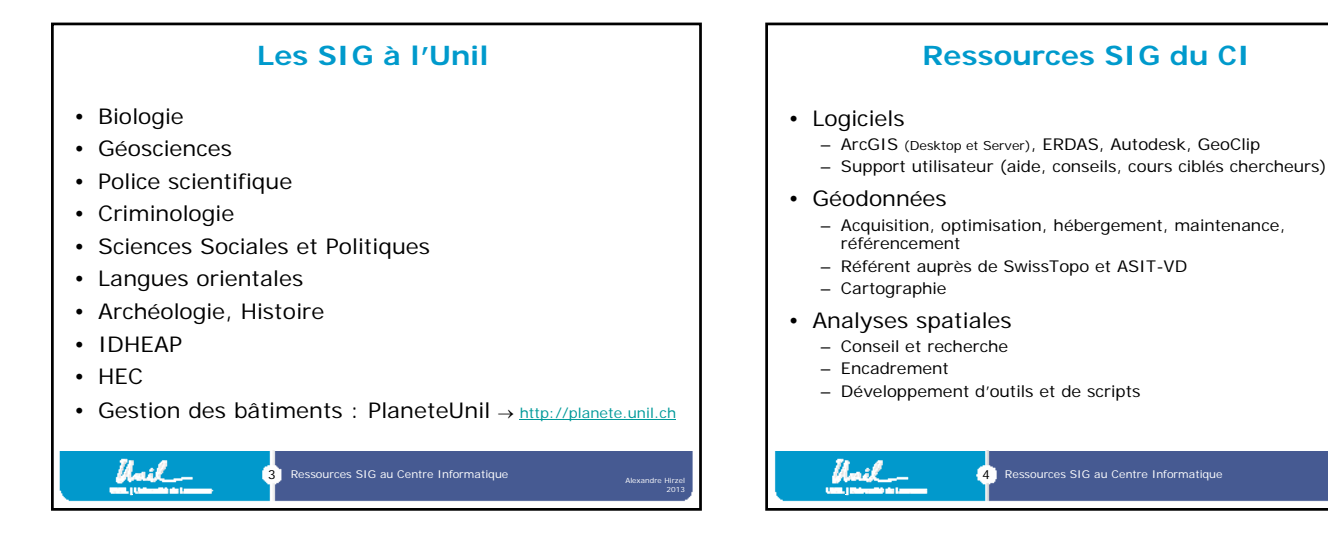

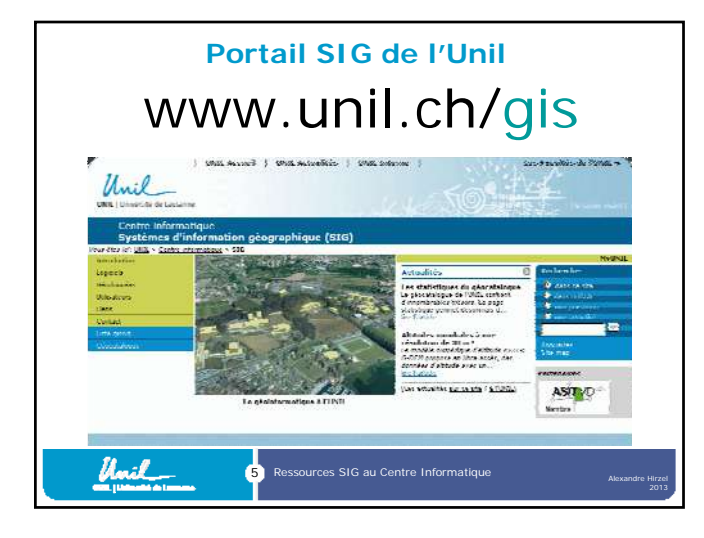

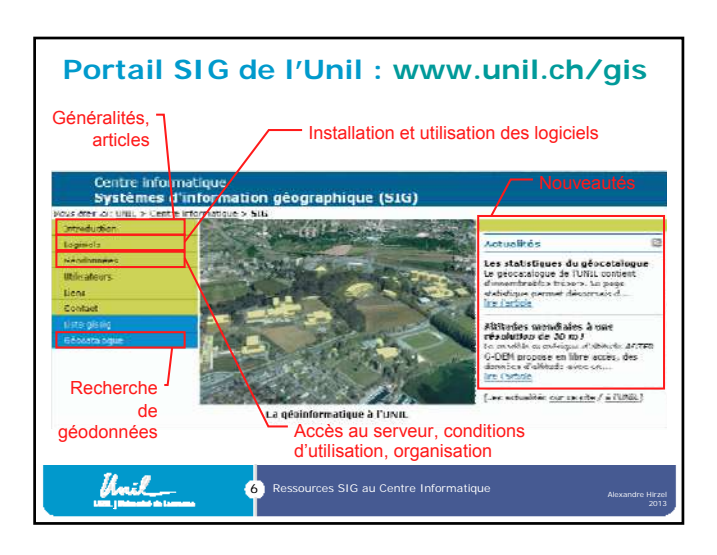

2013

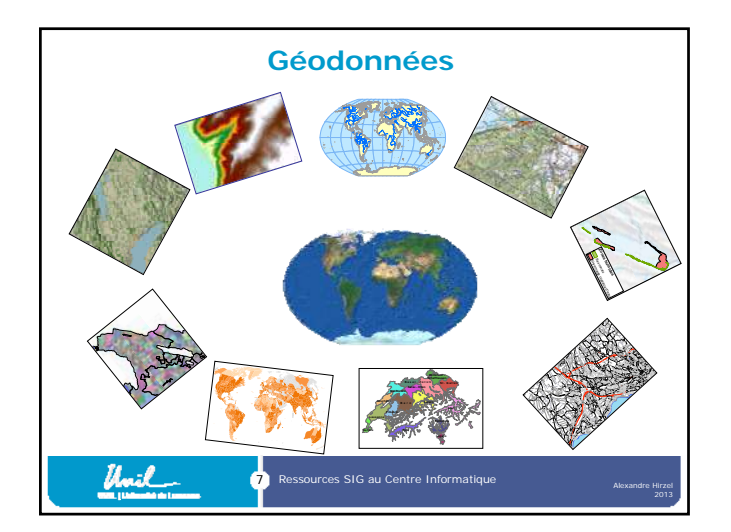

#### **Serveur SIG** Serveur de géodonnées : \\nas.ad.unil.ch\UnilGIS Données structurées selon trois niveaux : 1. Géographie 2. Thématique 3. Sources

8 Ressources SIG au Centre Informatique

Umil

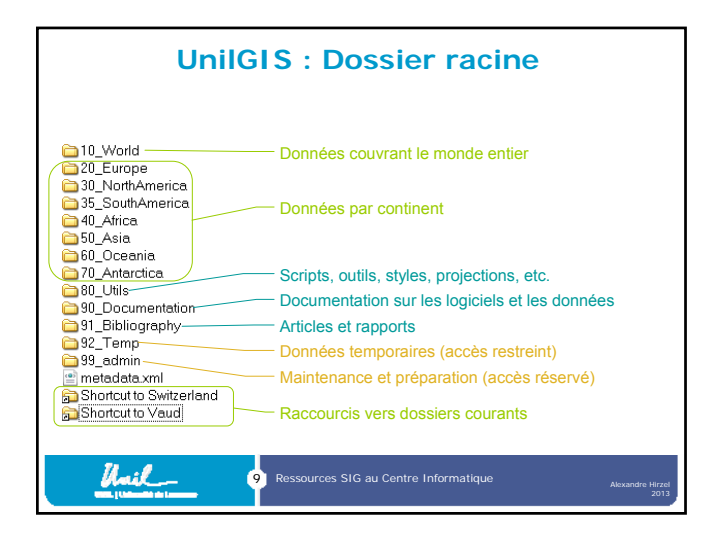

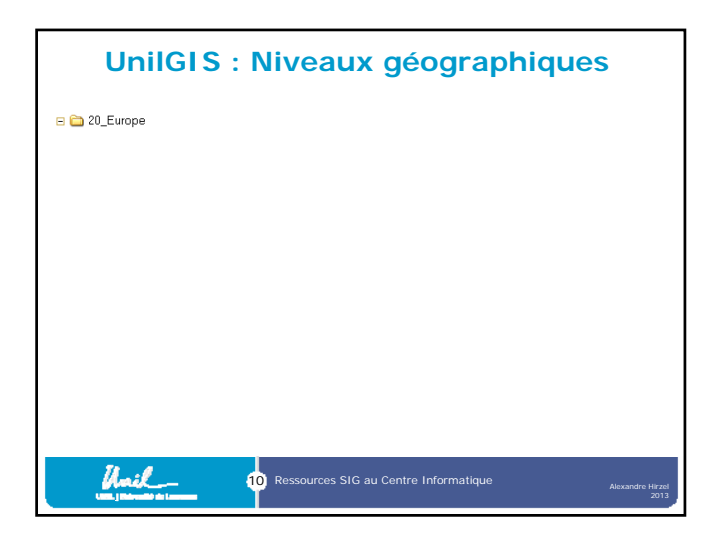

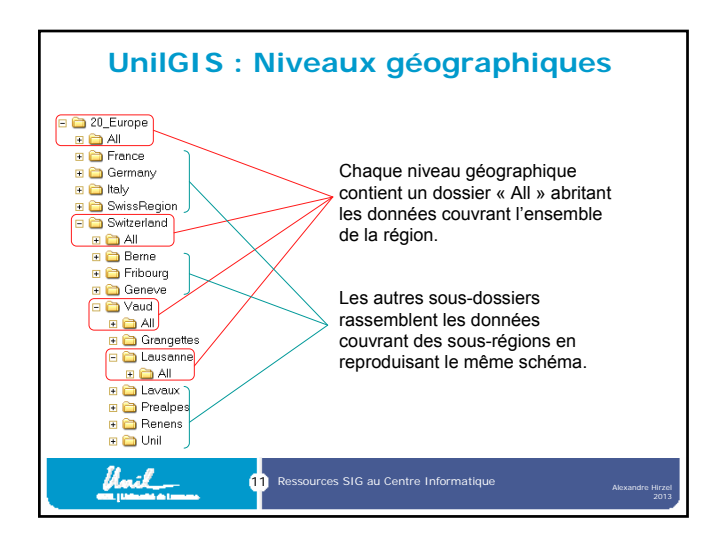

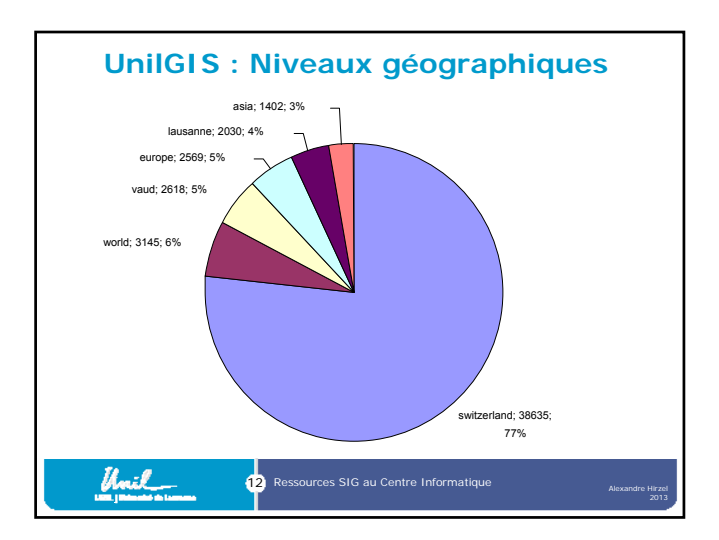

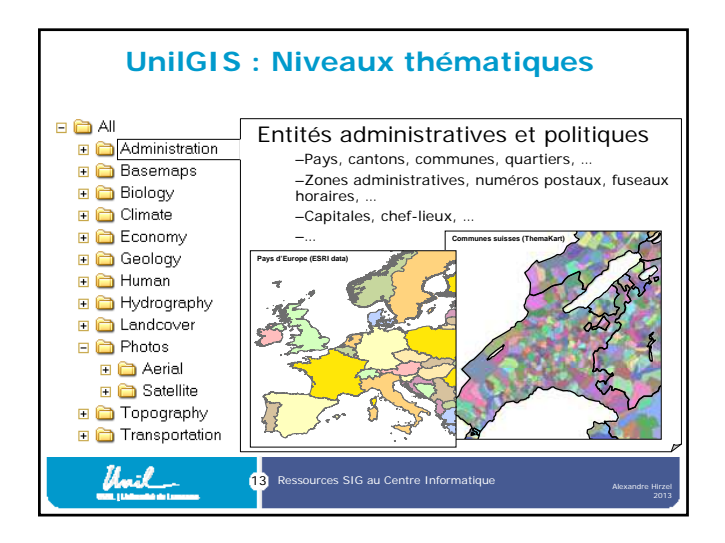

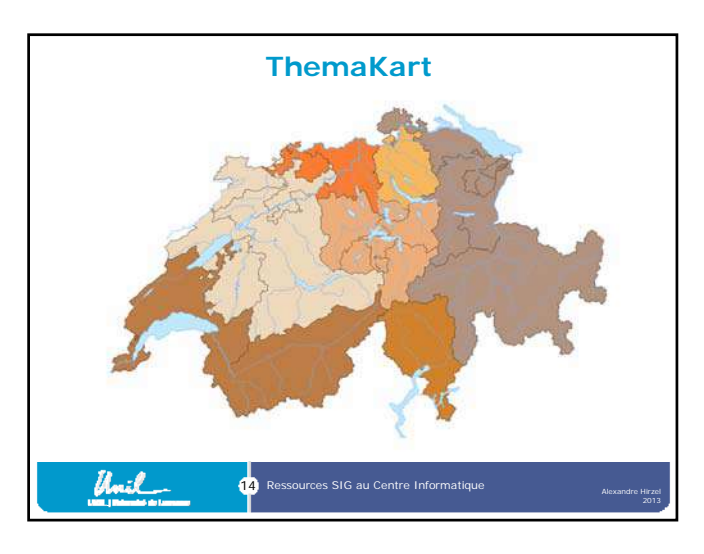

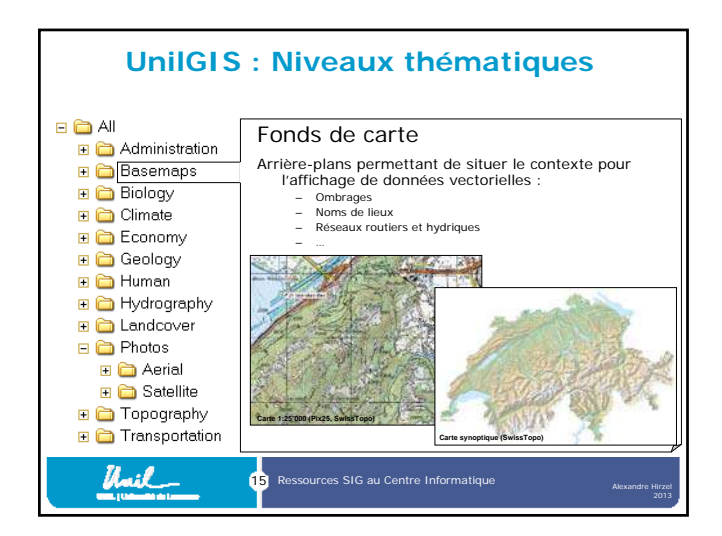

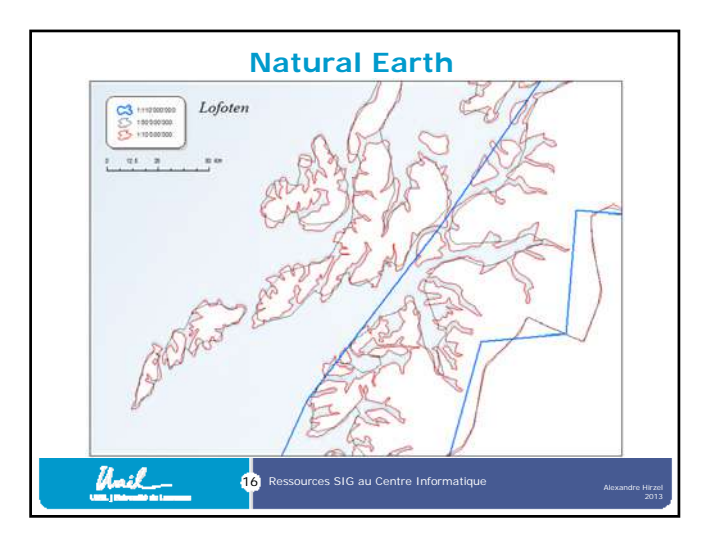

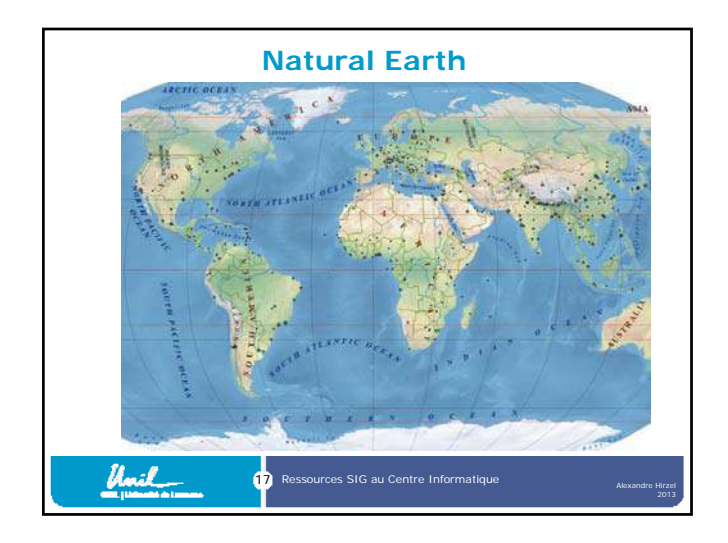

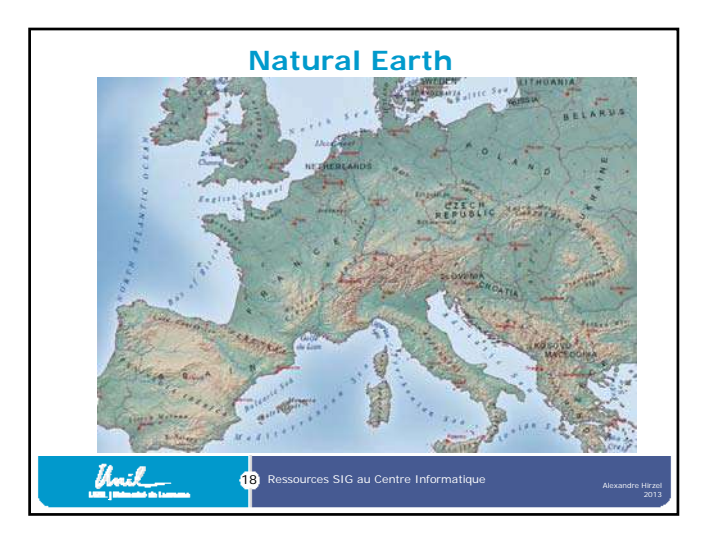

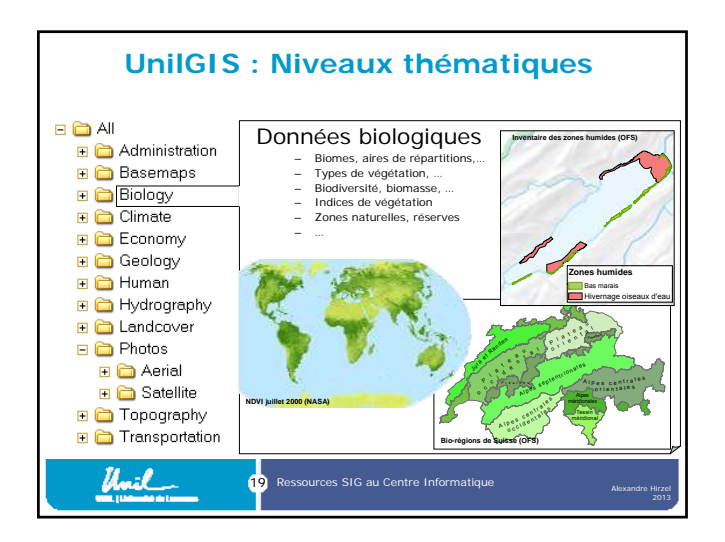

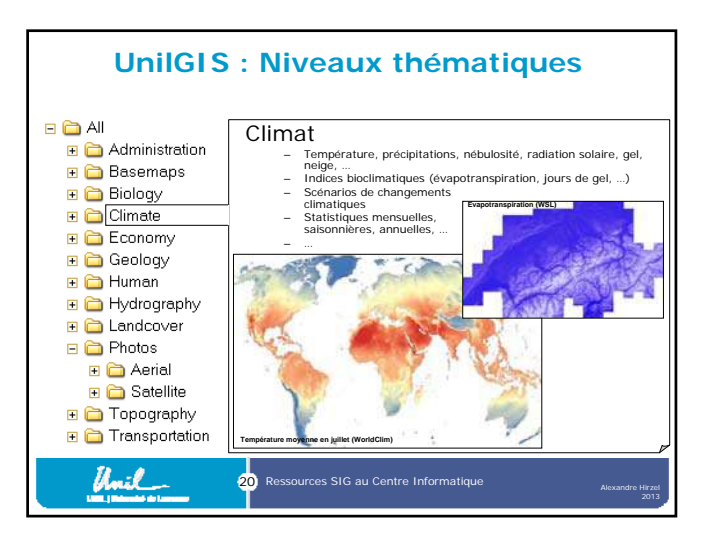

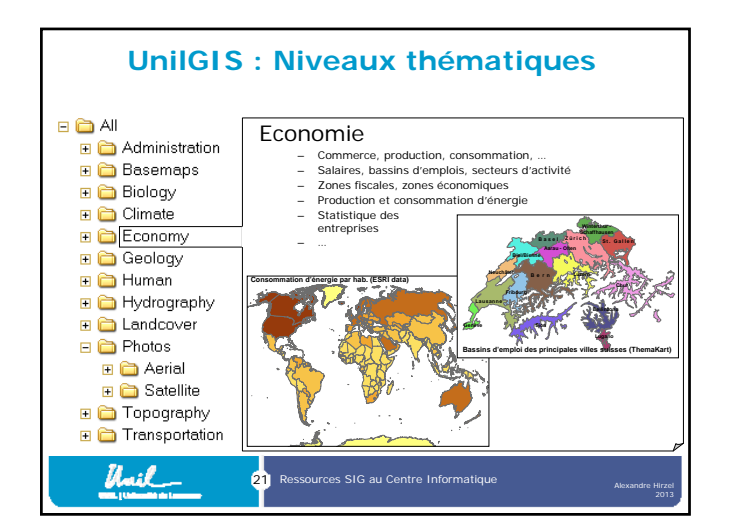

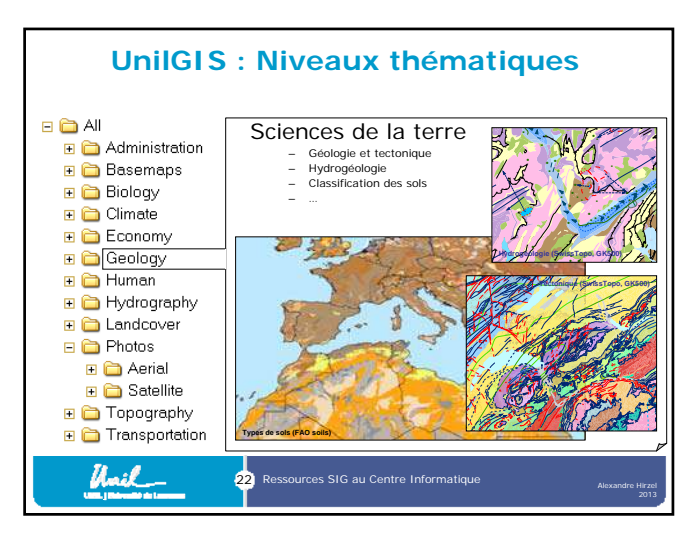

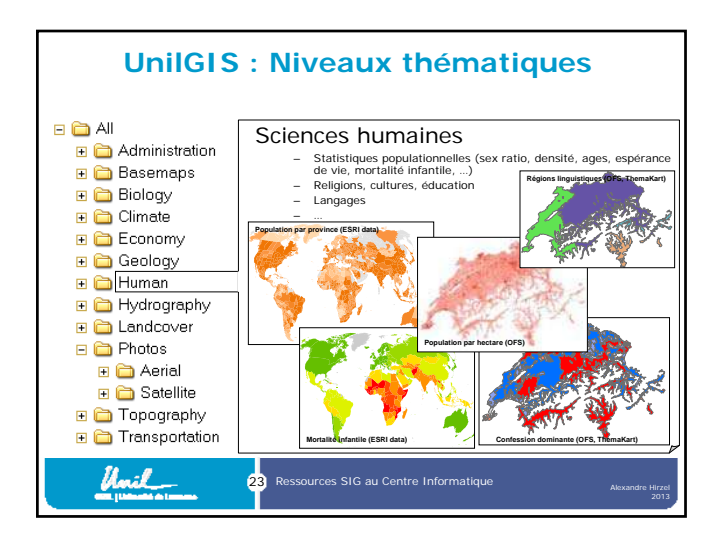

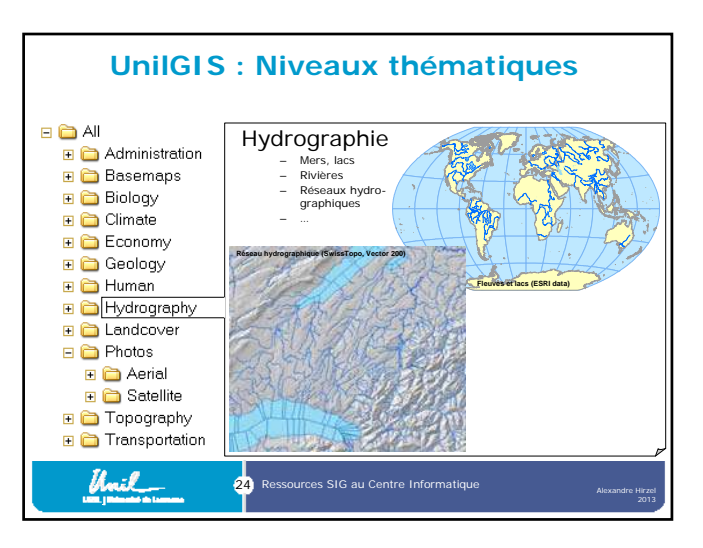

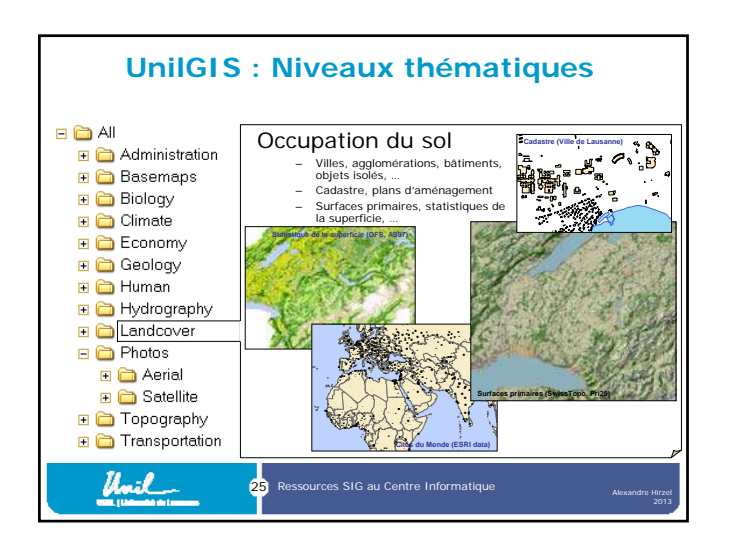

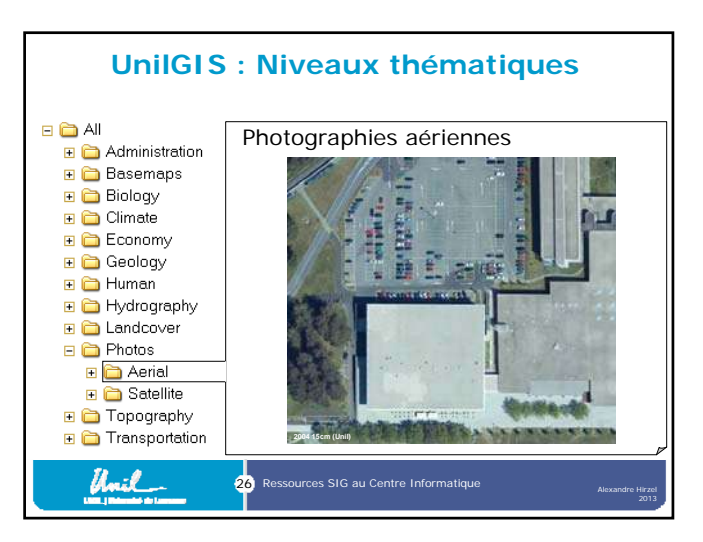

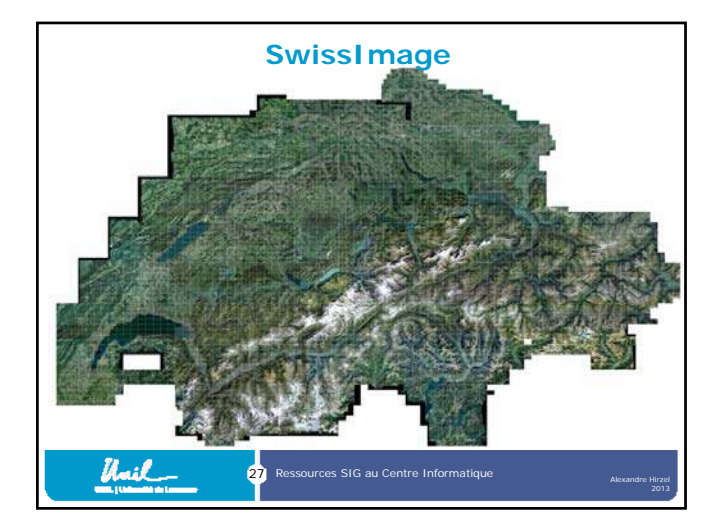

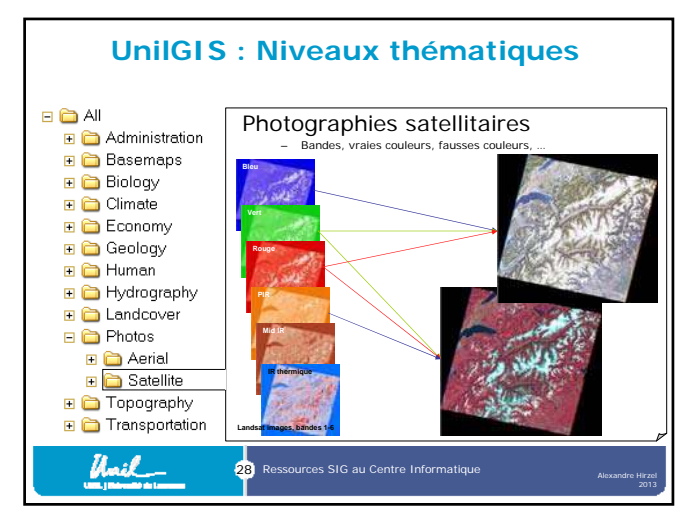

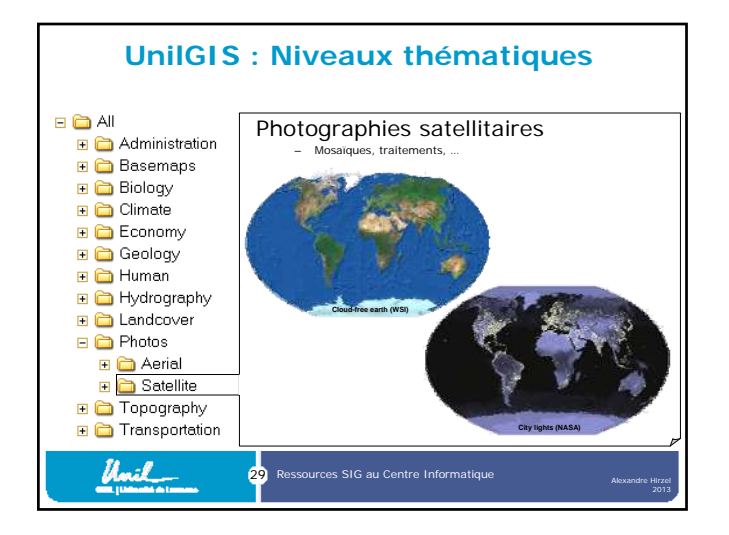

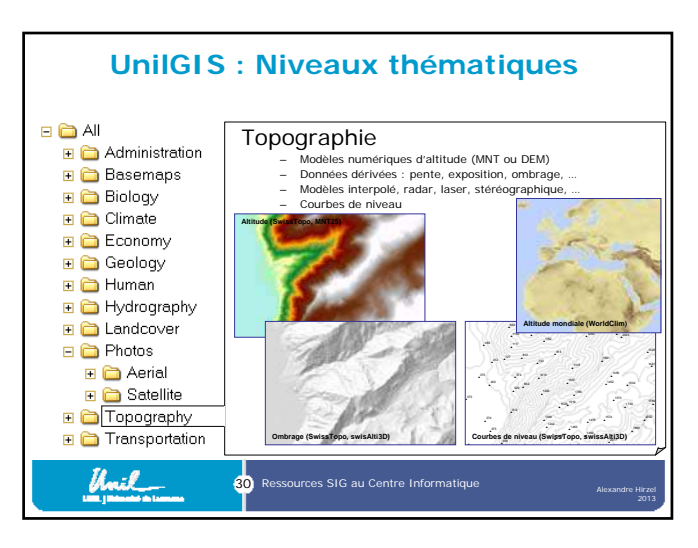

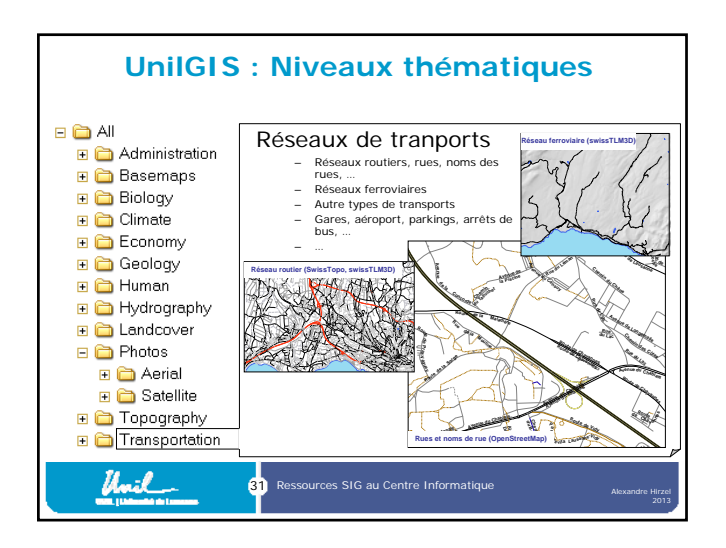

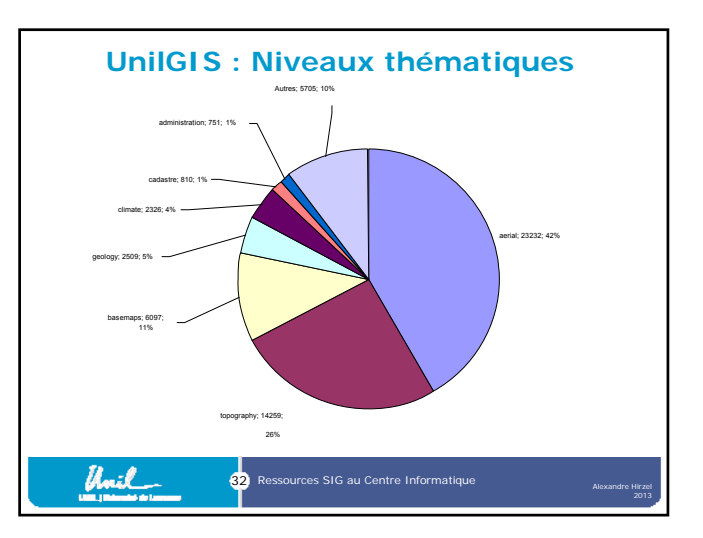

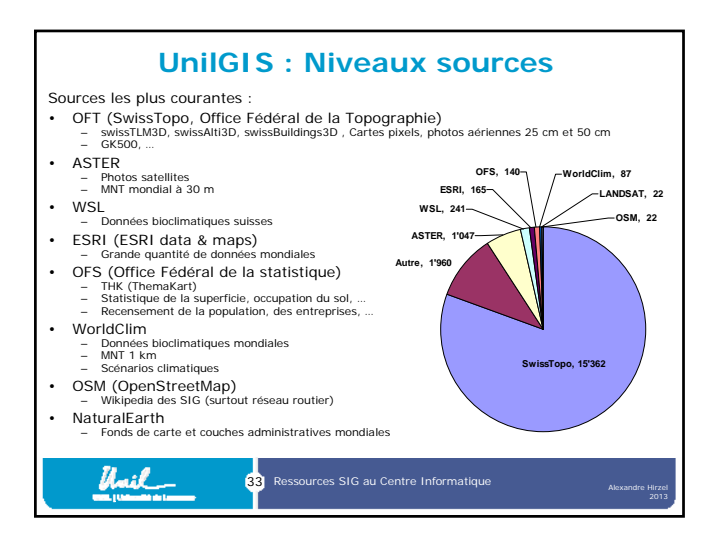

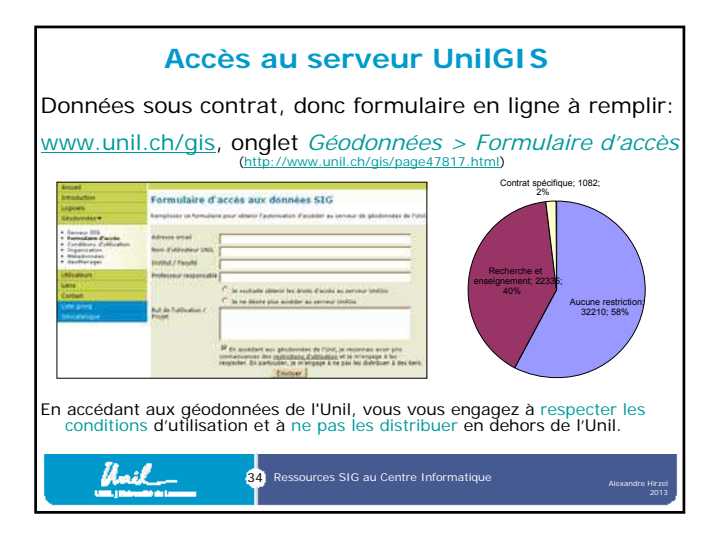

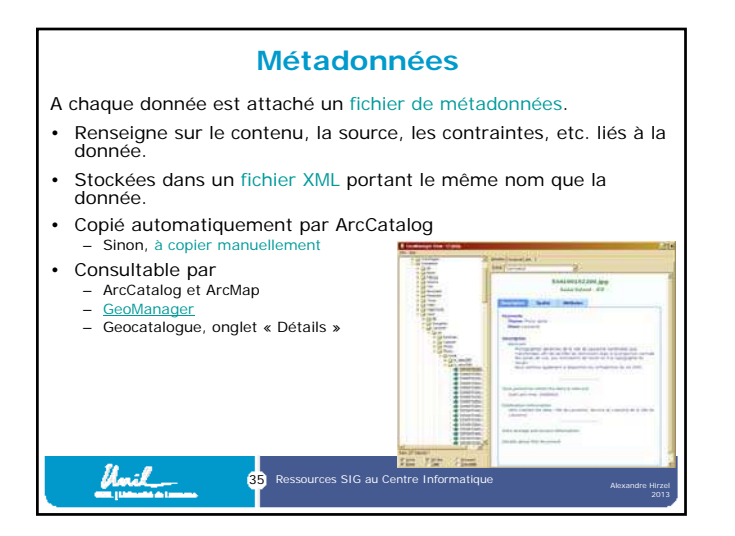

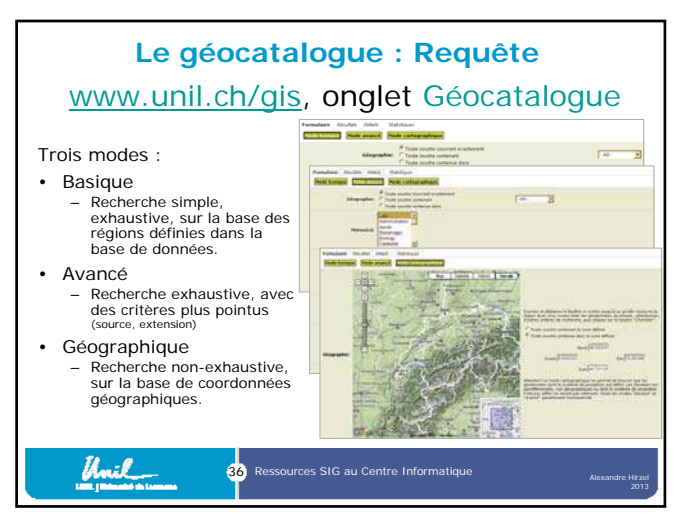

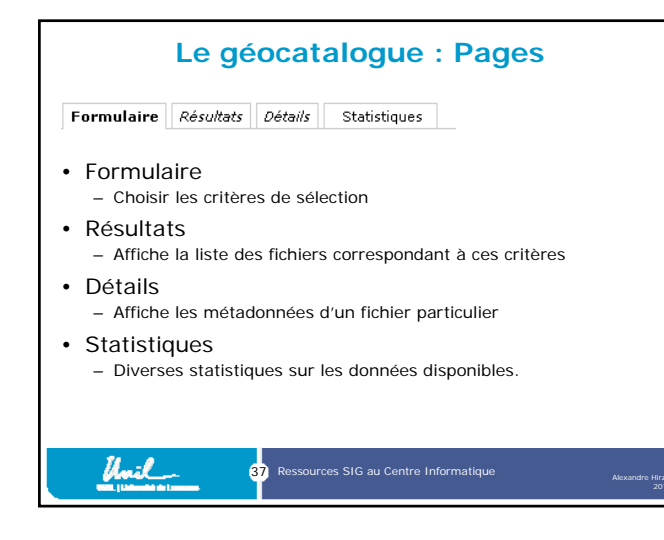

#### **Le géocatalogue : Résultats**

• L'URL de la page « Résultats » peut être utilisé pour sauvegarder une recherche. http://www2.unil.ch/sig/geocatalog/gc\_results.php?FormType=0&Geography=Exact&StudyArea=lausanne&Theme[]=photos&FileTyp

e[]=raster&Rights[]=R0&Rights[]=R2&Rights[]=R3&Thumbnails=no&WideDisplay=no&Order=PathFile&Submit=Reload&Page=1&Thu

mbnails-yes<br>- Cet URL peut être envoyé par e-mail

Unil

- *Idem* pour L'URL de la page « Détails »
- Possibilité d'afficher les résultats sous forme de liste simple, pour utilisation dans des scripts.

38 Ressources SIG au Centre Informatique

**Rappel** • Site SIG : www.unil.ch/gis – Informations – Formulaire d'accès – Géocatalogue • Serveur de géodonnées: \\nas.ad.unil.ch\unilgis • Mon e-mail : GIS-Manager@unil.chUnil 39 Ressources SIG au Centre Informatique

Bon courage

### **LIENS UTILES**

### Visiter :

- [1.](https://biologie-maroc.com/?utm_source=file&utm_medium=pdf) [https://biologie-maroc.com](https://biologie-maroc.com/?utm_source=file&utm_medium=pdf)
	- [Télécharger](https://biologie-maroc.com/?utm_source=file&utm_medium=pdf) des cours, TD, TP et examens résolus (PDF Gratuit)

#### 2. [https://biologie-maroc.com/shop/](https://biologie-maroc.com/shop/?utm_source=file&utm_medium=pdf)

- Acheter des cahiers [personnalisés](https://biologie-maroc.com/shop/?utm_source=file&utm_medium=pdf) + Lexiques et notions.
- Trouver des cadeaux et [accessoires](https://biologie-maroc.com/shop/?utm_source=file&utm_medium=pdf) pour biologistes et géologues.
- Trouver des [bourses](https://biologie-maroc.com/shop/?utm_source=file&utm_medium=pdf) et des écoles privées

#### [3.](https://biologie-maroc.com/emploi/?utm_source=file&utm_medium=pdf) [https://biologie-maroc.com/emploi/](https://biologie-maroc.com/emploi/?utm_source=file&utm_medium=pdf)

- [Télécharger](https://biologie-maroc.com/emploi/?utm_source=file&utm_medium=pdf) des exemples des CV, lettres de motivation, demandes de ...
- [Trouver](https://biologie-maroc.com/emploi/?utm_source=file&utm_medium=pdf) des offres d' emploi et de stage

# in 22 f 0000 y